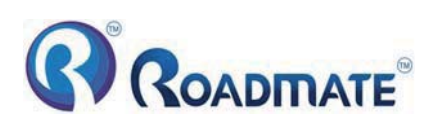

# **Welcome to use our GPS navigator**

- Please read the instructions in this manual and use only accessories of CNS Marketing (PTY) Ltd. to avoid unpredicted damage. Failure to follow the instructions will invalidate warranty and might endanger personnel safety, for which CNS Marketing (PTY) Ltd. assumes no responsibility.
- Data of navigation electronic maps might be inconsistent with actual traffic signals due to transportation development. Please follow traffic regulations and signs and drive according to road situation. Operating the GPS navigator device while driving might cause serious accidents. CNS Marketing (PTY) Ltd. assumes no responsibility for accidents and loss due to improper use.
- For information of software update and upgrade, please go to our website www.roadmategps.co.za.
- The pictures in the manual are subject to the material object.

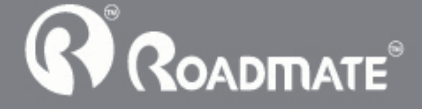

# **Chapter One Product introduction**

## **1. 1 Introduction**

Welcome to use the GPS navigator, which is mainly used for navigating and also has the optional function of video playing, audio playing, FM, photo viewing, and Ebook etc.

- ƹHigh performance, low-power consumption Samsung S3C2440 CPU˗
- ƹComfortable user interface: simple, easy to operate;
- ƹPower management: keep the product to work longer and more steadily;
- ƹData transmitting: communicate with computer through USB cable;
- ƹExcellent in receiving signal: accurate position fixing provides you the satisfied navigating service;
- ƹEntertainment: MP3 and MP4 function can relieve your fatigue;

You can use it when driving, walking, riding, or waiting for a meeting; the perfect "GPS + entertainment" function can make your life and work more splendid.

## **1.2 Package**

The packing box contains the following accessories, please confirm:

- 1. GPS navigator
- 2. Car charger
- 3. MINI USB cable
- 4. User's manual
- 5. Car bracket
- 6. Home Charger(Optional Extra)

For the items listed above, please confirm the actual products. If any damage,

Please contact with the distributor or the agent as soon as possible.

### **Instruction**

Please read this user's manual carefully to be familiar with all the operation details and to make the GPS navigator performs well:

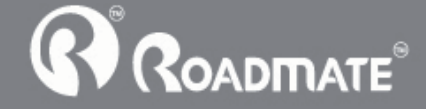

**K** Remark **]**: The instruction relates to the theme;

**K**elative information **]**: The extending information relates to the theme;

**[Note]:** The notes and warnings relate to the theme. Please value and follow these notes, otherwise it will possibly bring damage to you and others.

This user manual only adapts to our GPS navigator products.

# **Chapter Two Features and specifications**

### **2.1 Main features**

- ◆Operating system: Microsoft Windows CE 5.0;
- ◆4.3″ TFT LCD display with resolution of 480\*272 pixels;
- ◆Hi-Fi stereo earphone and built-in Hi-Fi speaker, volume adjustable;
- ◆Button and touch-screen operation;
- ◆Built-in sensitive GPS antenna:
- ◆ Audio format supported: WAV, MP3, WMA, MID, DAT, ASX;
- ƹVideo format supported: ASF,AVI,WMV,3GP,MP4,FLV˗
- ◆ Photo format supported: BMP, JPG, PNG;
- ◆Ebook format supported : TXT;
- ◆MINI USB port;
- ◆Built-in rechargeable Li-ion battery, which can be powered by travel and car charger.

## **2.2 Specification**

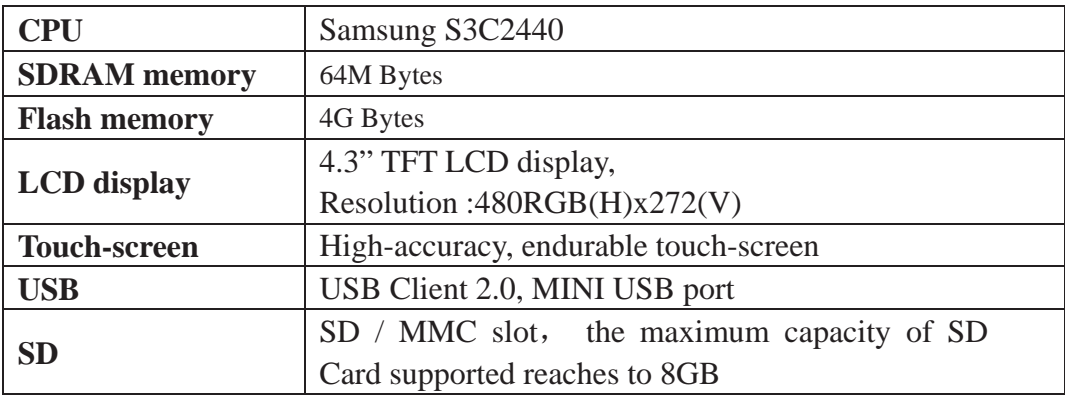

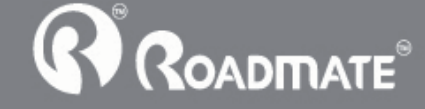

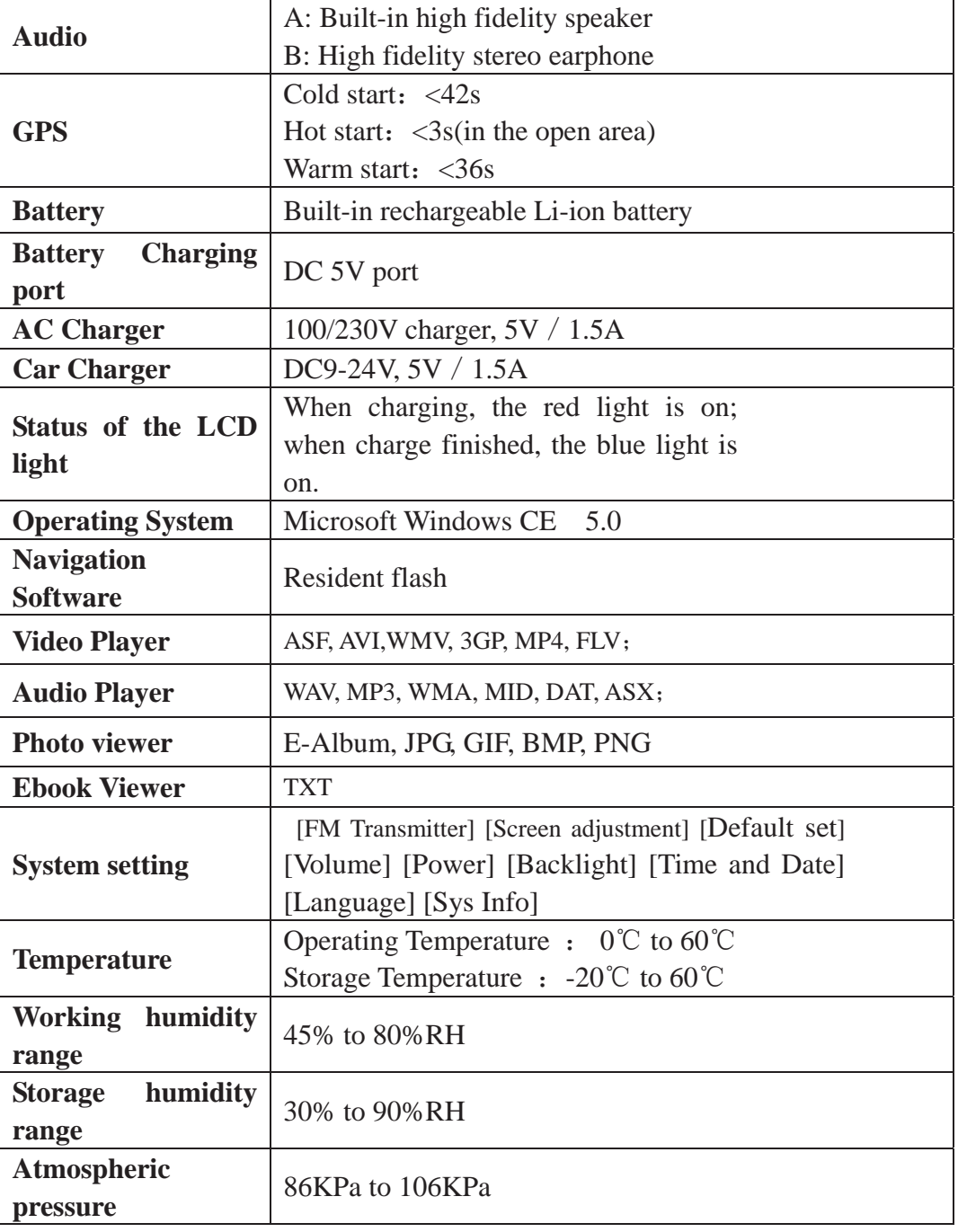

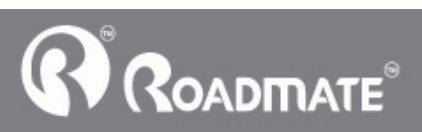

This chapter will give an introduction of the apparent components and basic function of the GPS Navigator and it will help you to be familiar with the basic operation quickly.

## **2.3 Product appearance**

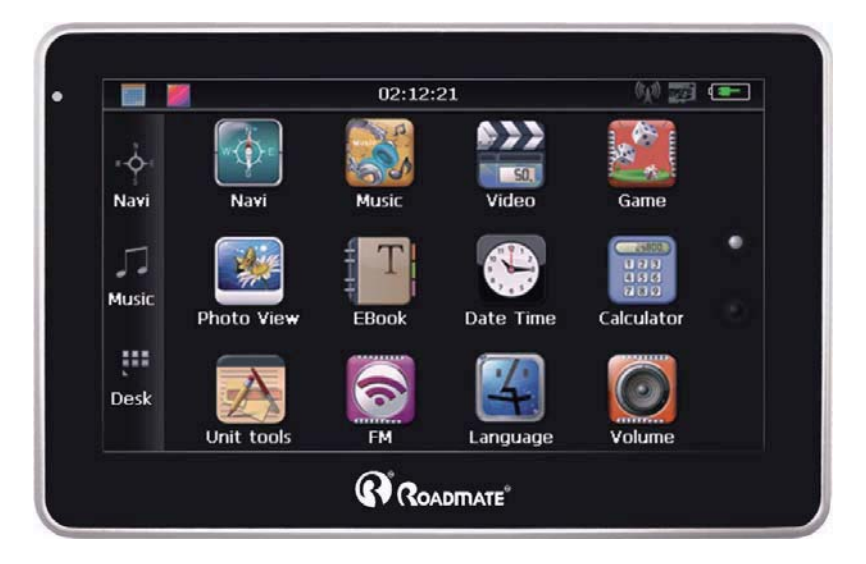

## **Chapter Three Manual Instruction**

### **3.1 Power supply and charge**

If this navigator is first used, please use adaptor to fully charge it.

### **3.1.1 Power supply**

There are three types of supplying power: battery, adaptor, USB cable.

GPS navigator uses the Li-battery to supply power when it is not connected with

adaptor. The mark  $\left[\frac{\text{Hint}}{\text{count}}\right]$  on the up right of interface indicate the current electric volume.

GPS navigator uses the external power when it is connected with the adaptor.

GPS navigator uses the USB cable to supply power when the GPS navigator connects to the PC.

ǏRemarkǐThis machine adopt built-in, unchangeable Li-Ion battery. At normal condition (if the back light is not so bright), the actual supply hour can be different because of the different way using the navigator. Some function (audio playing, video

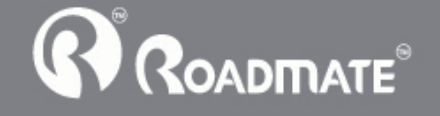

playing, bright back light) will consume a large power, which will reduce the using hour.

ǏNoteǐThis machine adopts built-in, unchangeable Li-Ion battery. In order to avoid fire and burning, please do not poke, bump or take it apart or throw it into fire or water.

### **3.1.2 Use the home charger to supply power (Optional)**

When the GPS navigator is first used, please use the AC adaptor to charge it.

1. Connect the DC part of the adaptor with the power interface at the left side of the

unit (The power interface is same as USB interface);

2. The other part connect to the power socket, it supplies power while charging.

ǏRemarkǐRed LED indicates it's being charged. Please wait until it is fully charged and don't pull out the adaptor while charging. When it is fully-charged, the LED will turn to Blue. If low battery or no battery, please charge it immediately.

### **3.1.2 Use the car charger to supply power**

- 1. Connect the DC part of the adaptor with the power interface;
- 2. The other part connect to the power socket, it supplies power while charging.

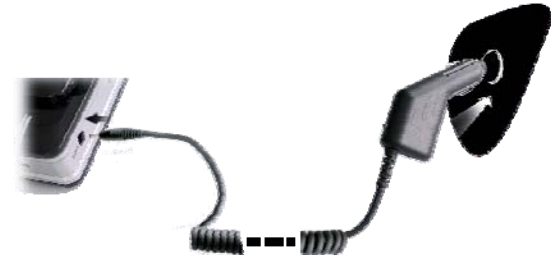

ǏNoteǐPlease insert the car adaptor after running the car so as not to damage the machine by electricity collision.

#### **3.2 Power on/off**

**Power on/off is controlled.** 

### **3.2.1 Power on:**

Please check: The battery is enough, or it is connected to external power source;

Please press the button on the top of the unit to boot.

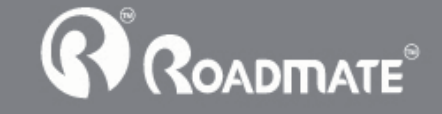

ǏNoteǐIf you bring the unit from one place to another place, please boot until it adapts to the environment. Big humidity fluctuation will make the mainframe short circuited.

### **3.2.2 Power off**

Press the button on the top of the unit to turn off, the unit will enter the power saving mode and maintain the last operation status when boot next time.

### **3.3 Reset system**

If the system cannot work, you can reset the system by the following way:

Click the reset key on the right part of the machine to reset the system by using the stylus.

**T** relative information **]**: it can be no response in the following condition:

- 1. The shift between pictures is delayed or stopped.
- 2. The program select function cannot work normally, such as long time to carry out or cannot be activated.
- 3. The power button can not work

ǏNoteǐThe unsaved data will be lost as you reset the system when the system has no response. Please copy the data every other time.

## **3.4 Use bracket to fix navigator**

When use GPS navigator in the car, you should fix the device to the part of window besides the panel by using the bracket.

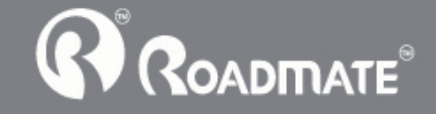

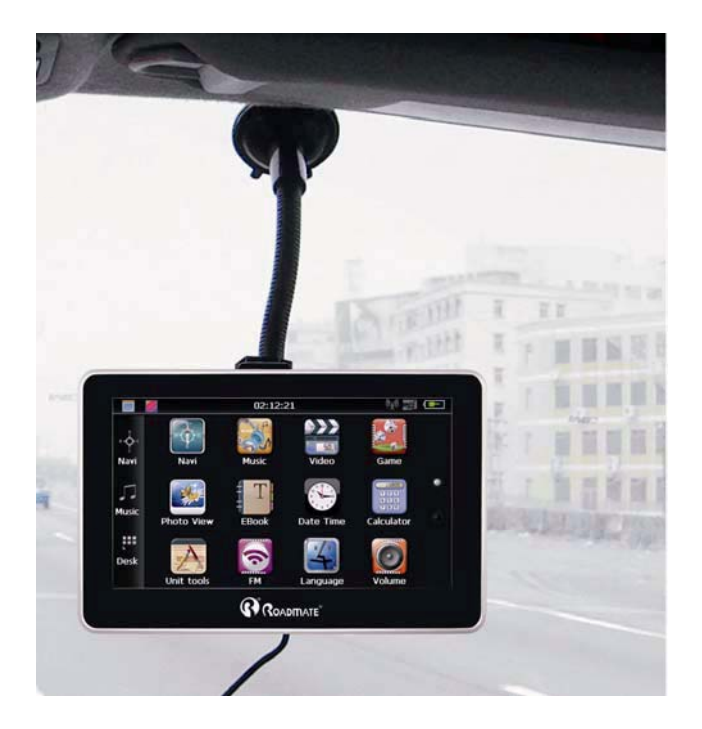

**Note** When use the bracket, please take care of the position. Please don't fix the navigator to the position where the driver's sight is being influenced. Please do not lay it aside freely; do not fix it to the air bag, do not lay it on the expand range of the air bag.

## **3.5 Stylus**

The stylus is the tool for you to use your navigator. Please keep it carefully.

 $1\sqrt{\text{Single click}}$ :

Singly click the screen with the stylus point.

2、Double click:

Double click the screen with the stylus point.

3、Drawing:

Click one point and hold to move on the screen.

ǏNoteǐAny broken stylus, ball pen or any acute and harsh object will destroy the LCD if you use it to operate the device.

## 3.6 **SD/MMC card**

The attached SD/MMC card contains the media file. Please insert the card

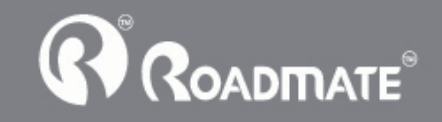

correctly when using it.

ǏNoteǐPlease do not take out the SD/MMC card when the system is playing.

### Ǐ**Note**ǐ

1. Don't stress or curve the SD/MMC card, avoid loss and bulge.

2. Avoid high temperature or high humidity when use and store the card, don't expose the card directly to sun light, let the card far away from liquid and corrosive material.

3. Please pay attention to the heading when insert the SD/MMC card. If you insert the card improperly, you will damage the card.

## 3.7 **Connect with computer**

The device can be connected with the computer through the MINI USB on its left part. You can copy the document between navigator and computer or copy the data from GPS navigator to computer so as to recover the data in GPS navigator when you are in need of them.

1. Please confirm the GPS navigator is power on;

2. Connect the MINI end [  $\blacksquare$  ] of USB cable with the USB port on the left part of GPS Navigator and the normal end  $\blacksquare$  ] with the Host port on computer.

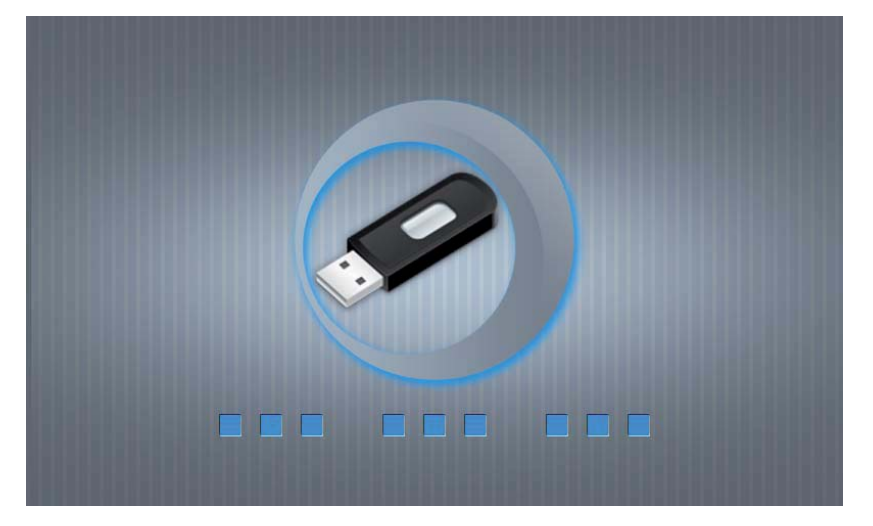

3 Please pull out the MINI USB cable after you finished your operation, the GPS navigator will return to the pre-operation interface.

ǏNoteǐData security: Please copy the data to the outer storage device every time before you update your system data. Our company takes no responsibility to any loss

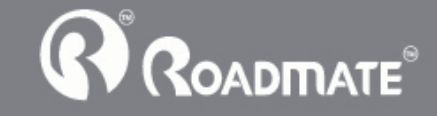

of data.

**K**Remark The GPS navigator will stop the operation when it is connected with computer.

ǏNoteǐIn the process of communication, the following operations will break off the connection with computer, the unfinished data will be lost.

- 1. Pull out the MINI USB cable;
- 2. Power off

Reset the system by using reset button or electric switch

## **Chapter Four Primary function**

## **4.1 The main interface and the function**

## 4.1.1. Main menu:

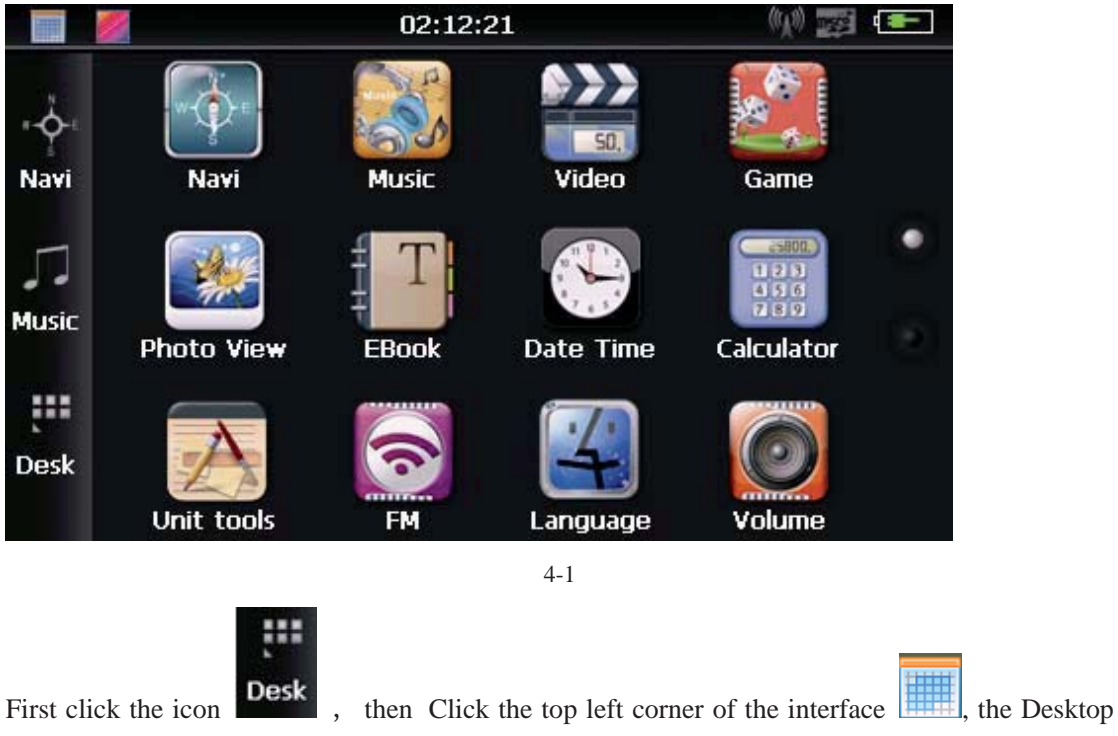

will display the date, show in Figure 4-2

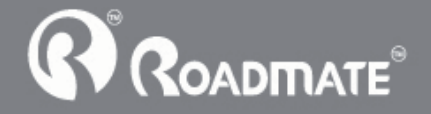

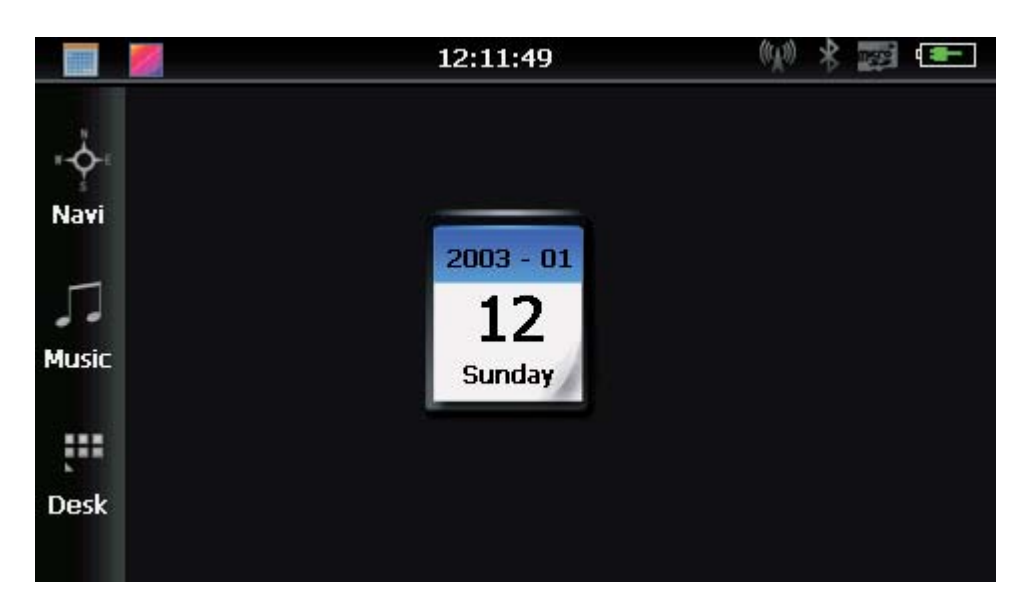

4-2

 $2003 - 01$ 12

Double-click the date icon sunday enter the date setting interface, show in Figure 4-3

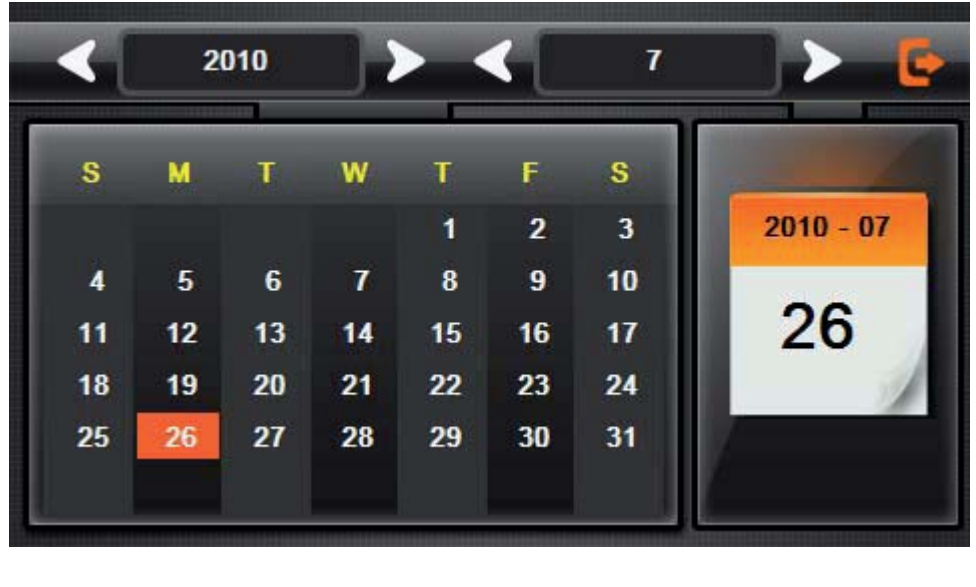

4-3

Click the top left corner of the interface change the desktop display background, show in

Figure 4-4

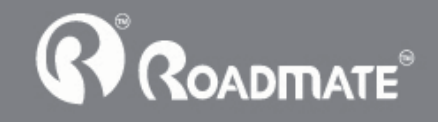

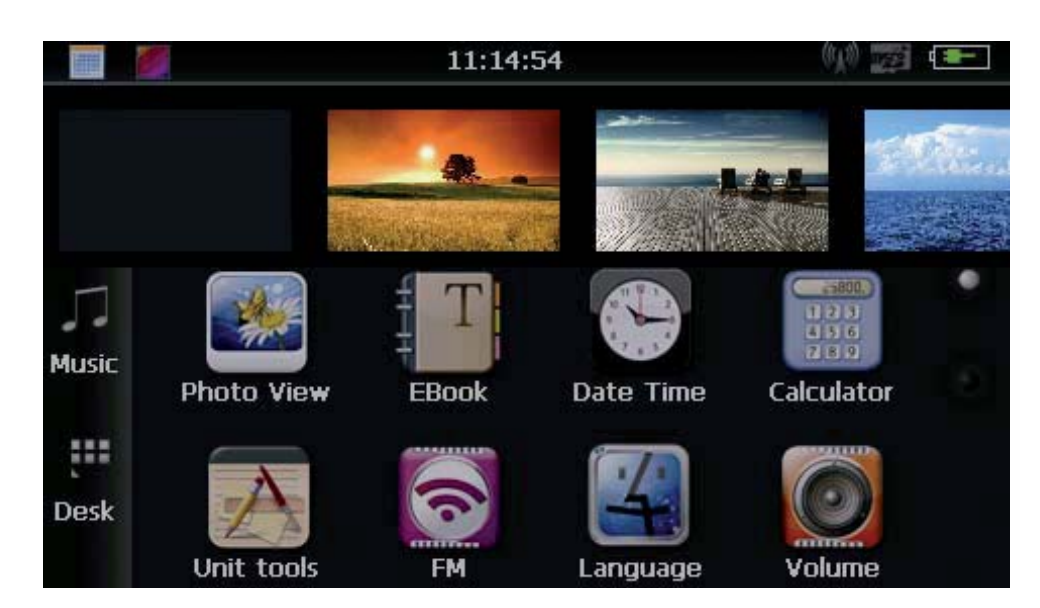

4-4

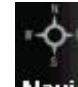

Click the left button  $\overrightarrow{havi}$  quick access to navigation map

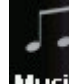

Click the left button  $M$ usic open audio player quick

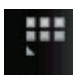

Click the left button **Desk** rapid deployment desktop application

## **4.1.2 Function introduction**

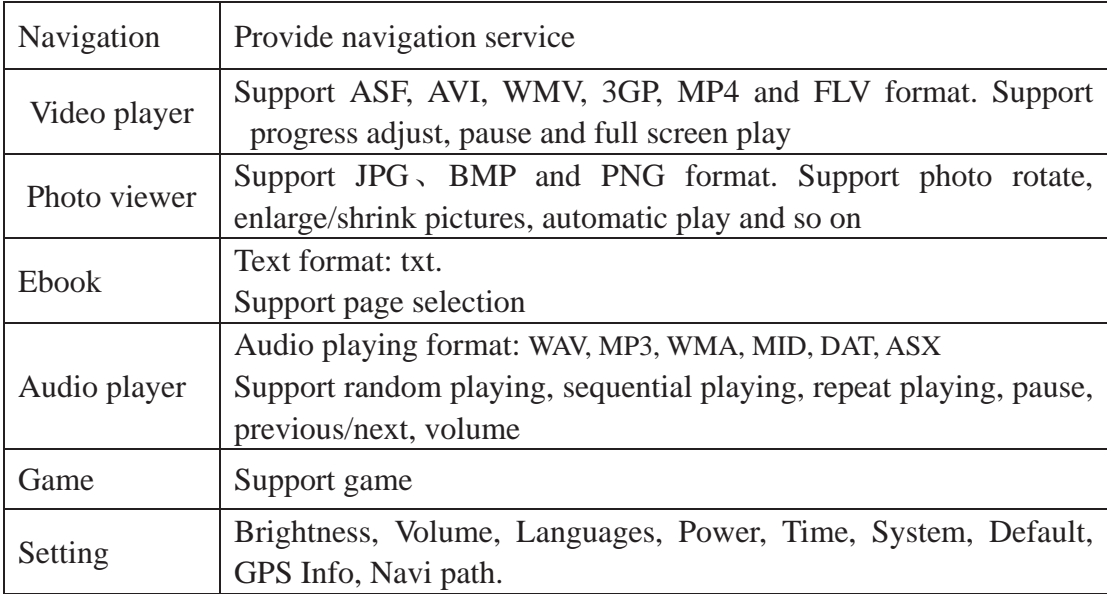

This chapter will introduce the navigation function and notes.

# **4.2 Navigation functions and features**

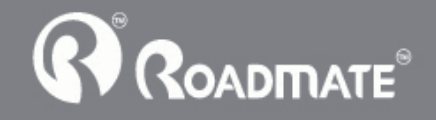

According to your choice of navigation system, the GPS navigator can make position by GPS satellite signal receiver and display on the navigation map. The system can calculate a best route after setting the destination, which can help users to arrive the destination safely and rapidly.

The system can let you enjoy the individual charm and enjoy your trip by many different ways such as vision map, vivid animation, voice indication, and words indication.

The specific navigation functions please refer to the quick start guide of map.

#### Notes

#### 1. Map information

It is probably that the electronic navigation data is not consistent with the real traffic instructions because of the traffic construction development. Please do comply with the highway condition and the actual traffic rules.

#### 2. Navigation

The navigator offers the route for the reference; determine the route by yourself, the driver may be more familiar with the route than GPS navigator.

#### 3. Receiving signal

Many factors such as high, dense buildings (in the tunnel, between the high building, underground parking, under the trestle), various weather condition, and closure of the satellite will affect the ability to receive signal so as to result in inaccurate position, inefficiency of navigation operation and system function.

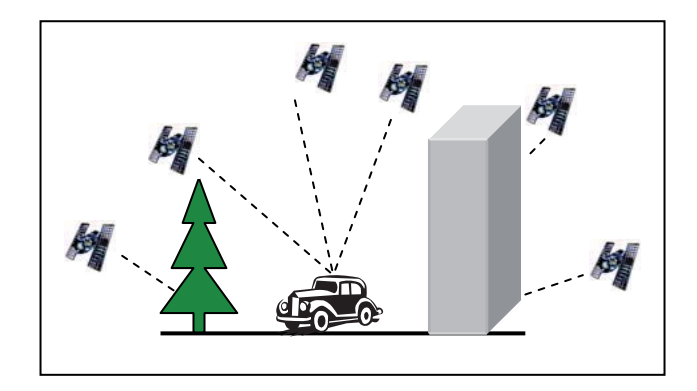

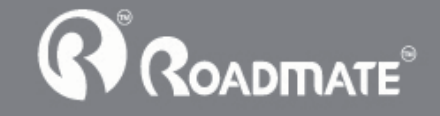

# **4.3** Video operation Interface

This chapter introduced how to use the GPS navigator with video player.

### 4.3.1 Functions and features

- 1. Support ASF, AVI, WMV, 3GP, MP4 and FLV
- 2. Support full-screen playing, progress choosing and file selection;

Before using the Video player, please copy your video file (ASF, AVI, WMV, 3GP, MP4 and FLV) to any folder

### 4.3.2 Operation.

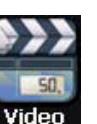

Single click the Video button video to enter the video file list as the picture 4-5

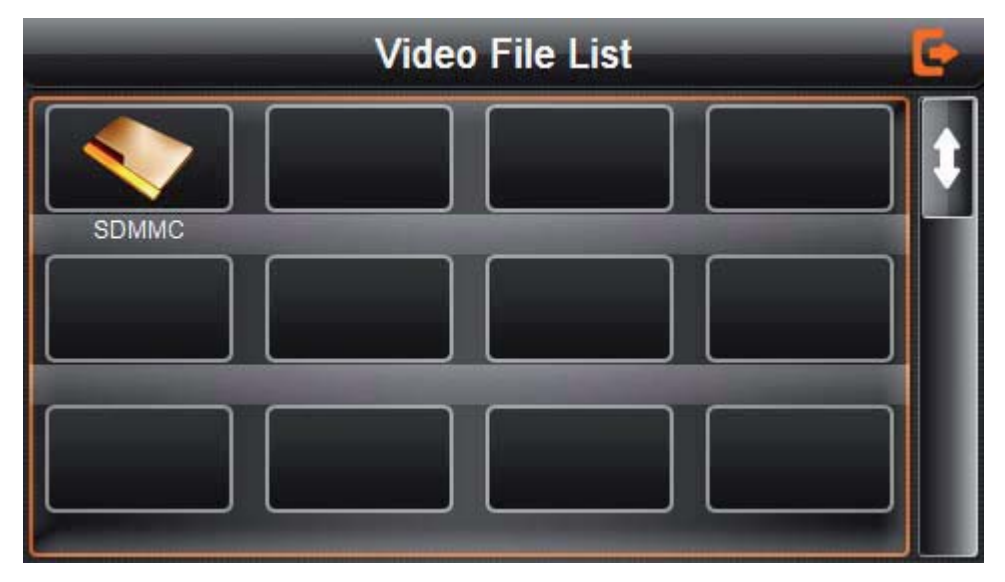

4-5

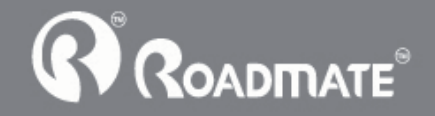

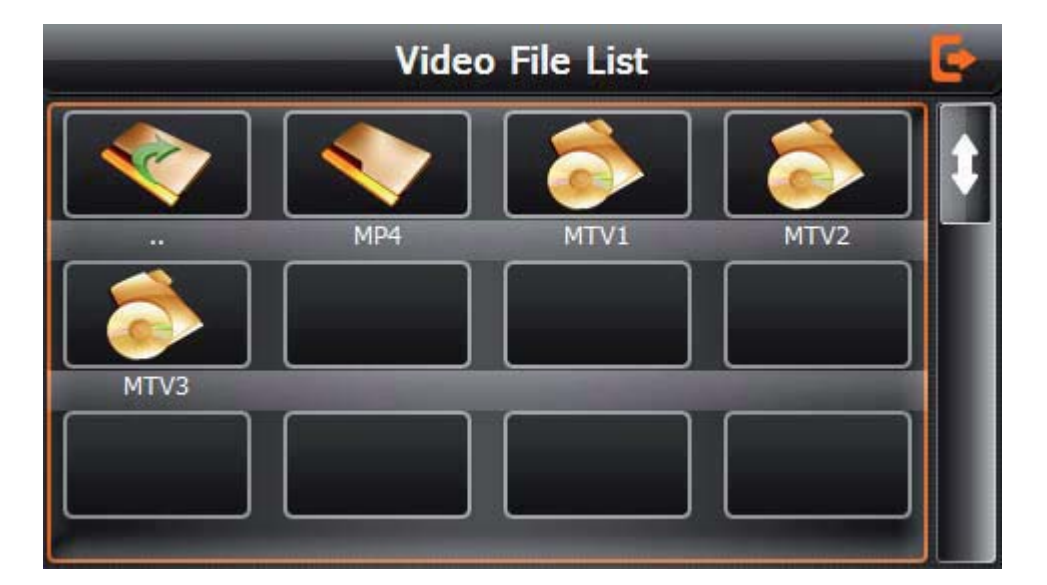

4-6

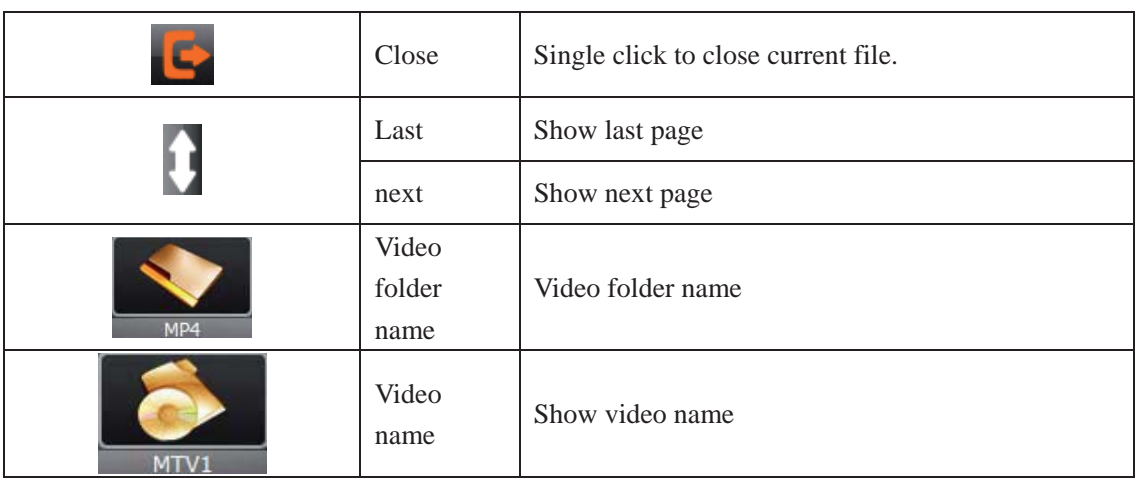

Choose the video to enter the playing interface as 4-7

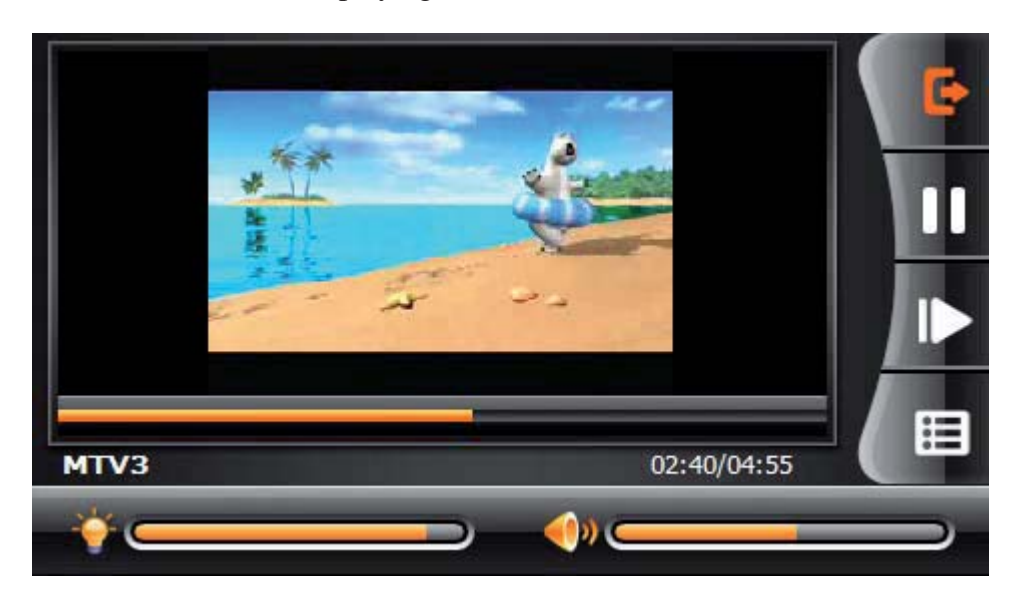

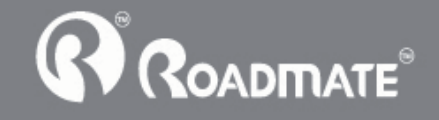

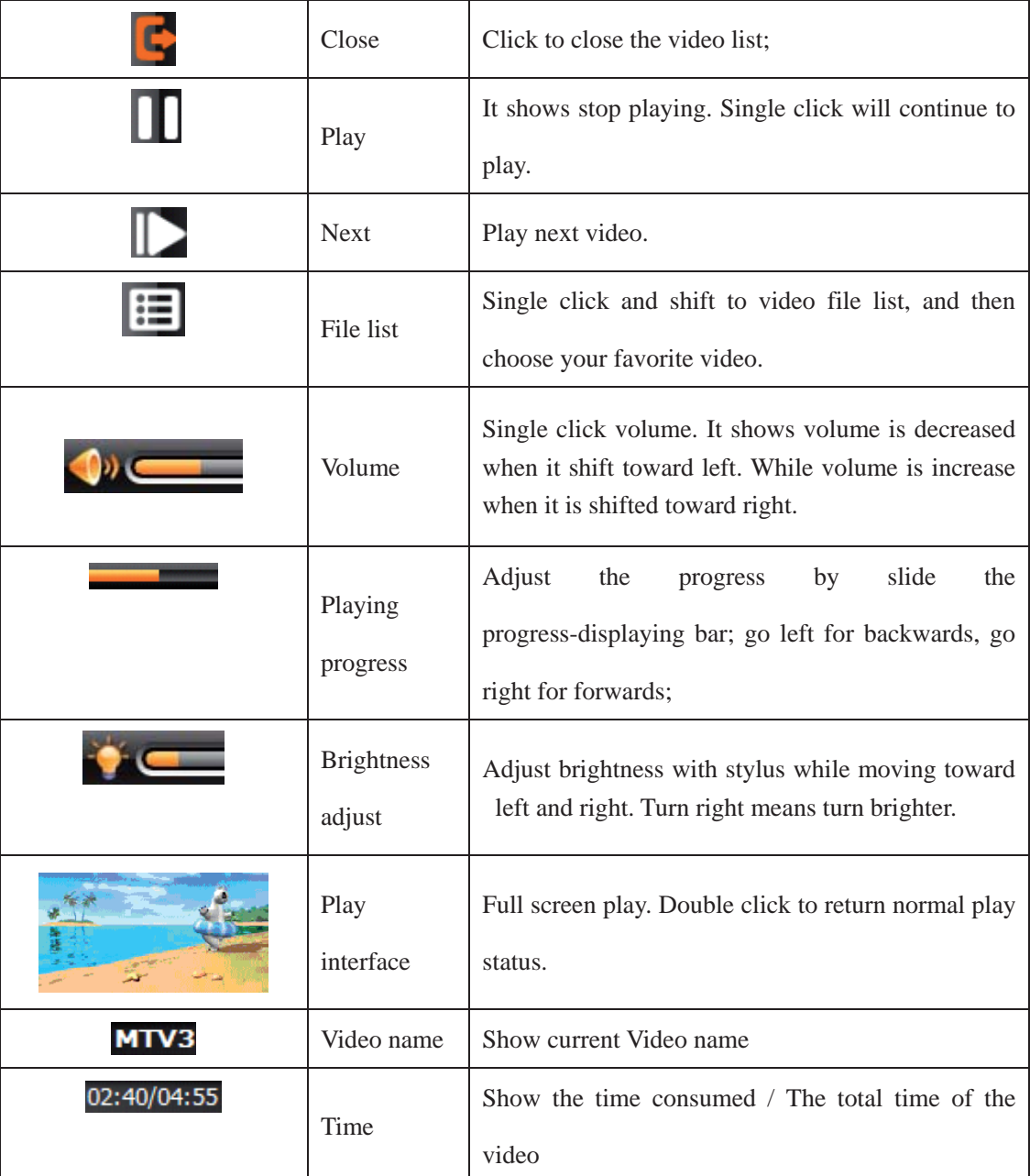

# **4.4** Audio player operation interface

This chapter introduces how to use the GPS navigator with audio player to play your favorite music, and let it be your personal MP3.

## 4.4.1 Functions and features

The audio player supports WAV, MP3, WMA, MID, DAT, ASX format, you could set the playing

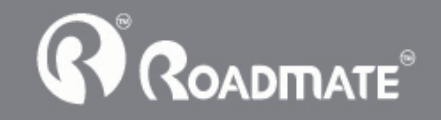

sequence as you wish.

Before using the audio player, please copy the files to any folder.

# 4.4.2 Operation method

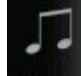

1. Single click the button  $M$ usic to enter Music file list as 4-8

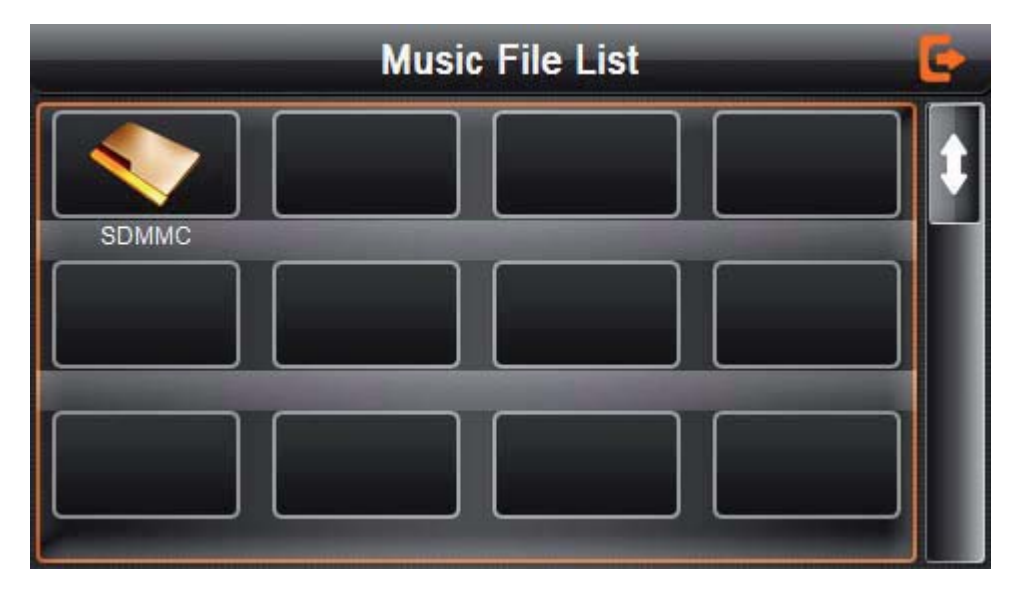

#### 4-8

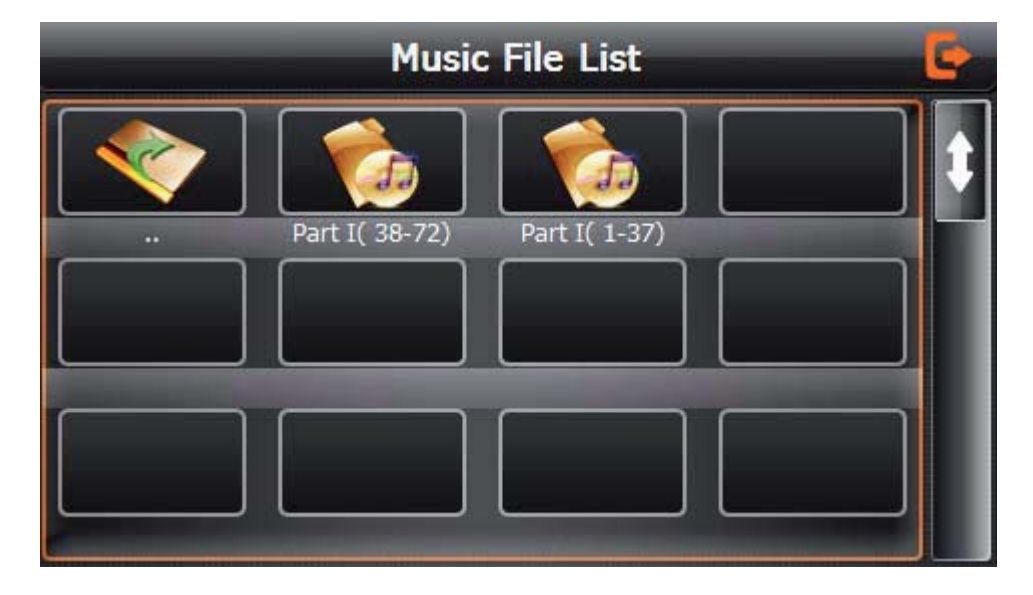

4-9

Function instruction

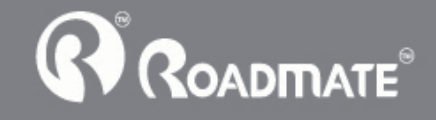

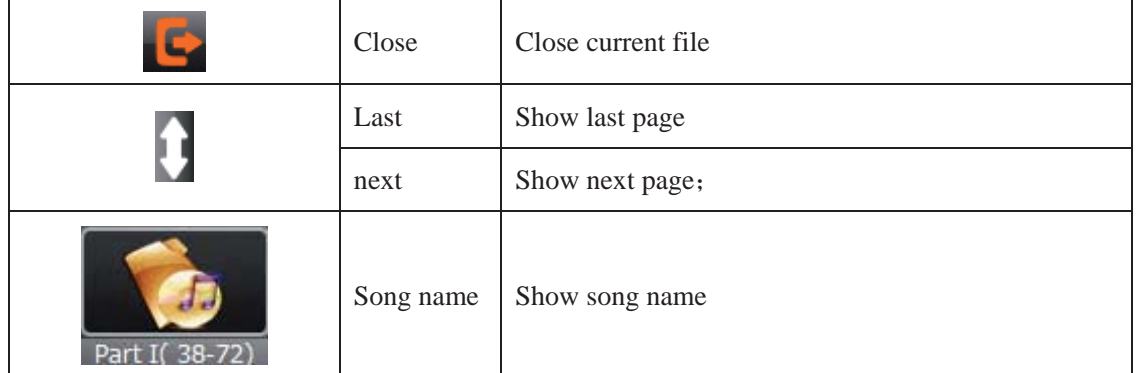

Choose the song to enter the playing interface as 4-10

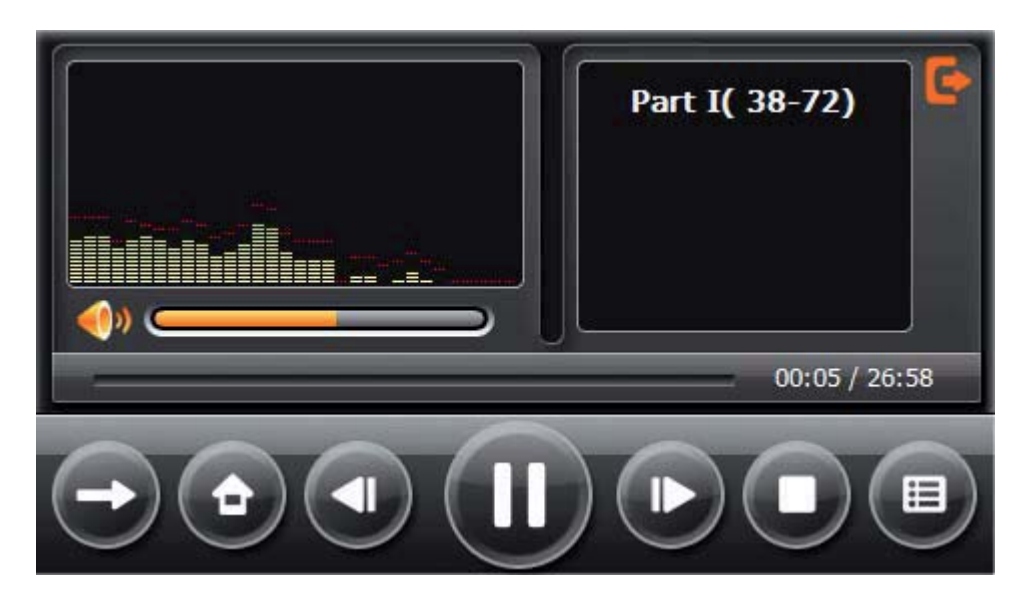

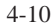

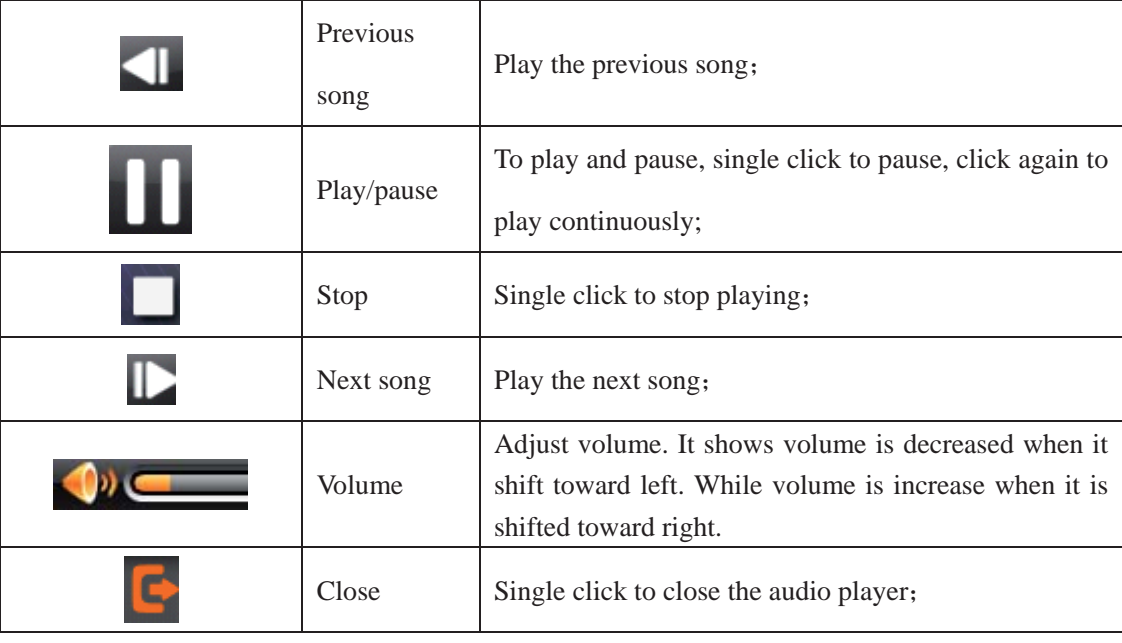

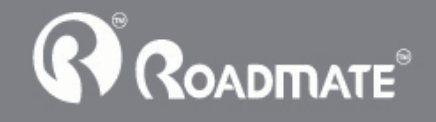

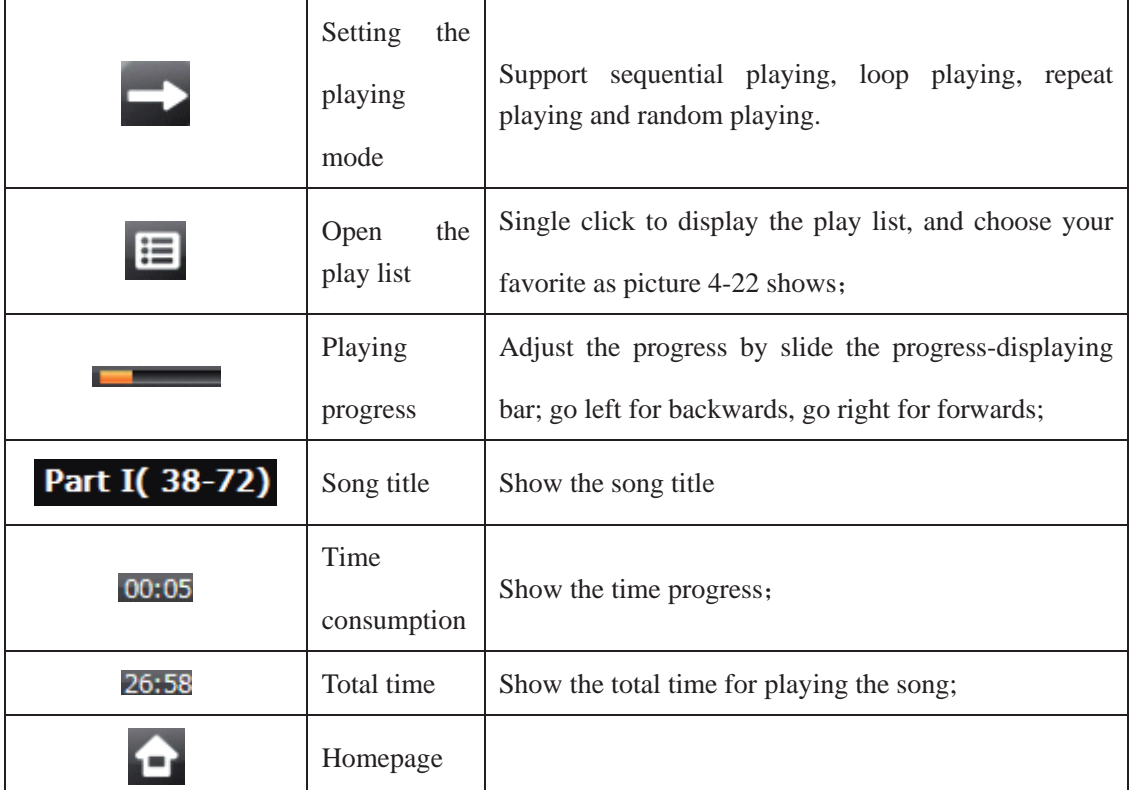

# **4.5** Photo viewer operation interface

This chapter introduces how to use the photo viewer to browse pictures.

## 4.5.1 Function features:

- 1. Supports JPG, BMP and PNG
- 2. Support picture rotate, picture enlarge/shrink and automatic play.

Before using the photo viewer, please copy your photos to any folder.

## 4.5.2 Operation method

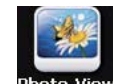

Single click the button **that wiew** to open the photo list as picture 4-11

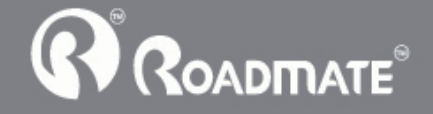

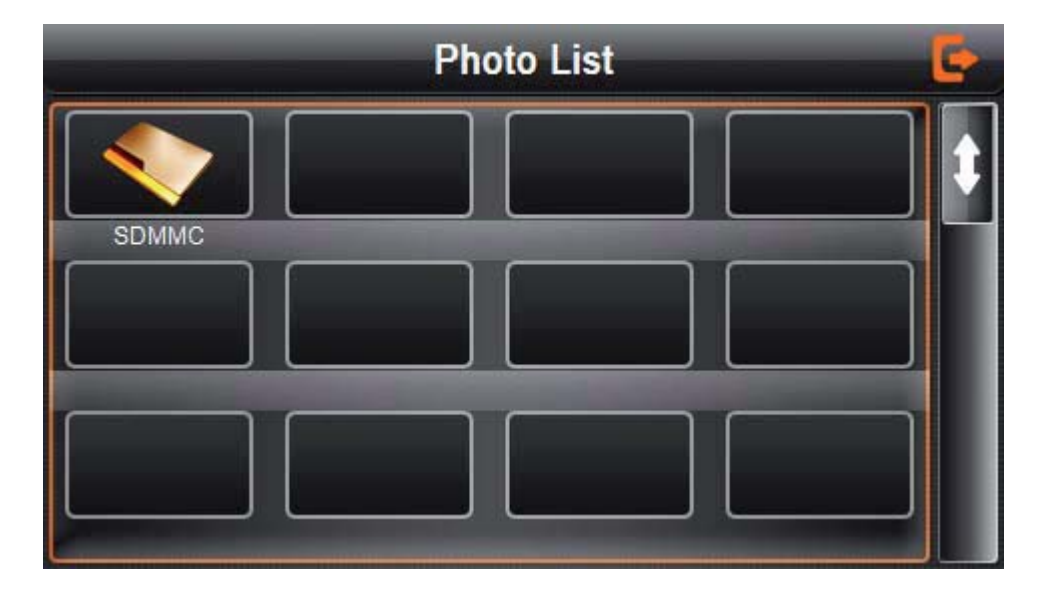

4-11

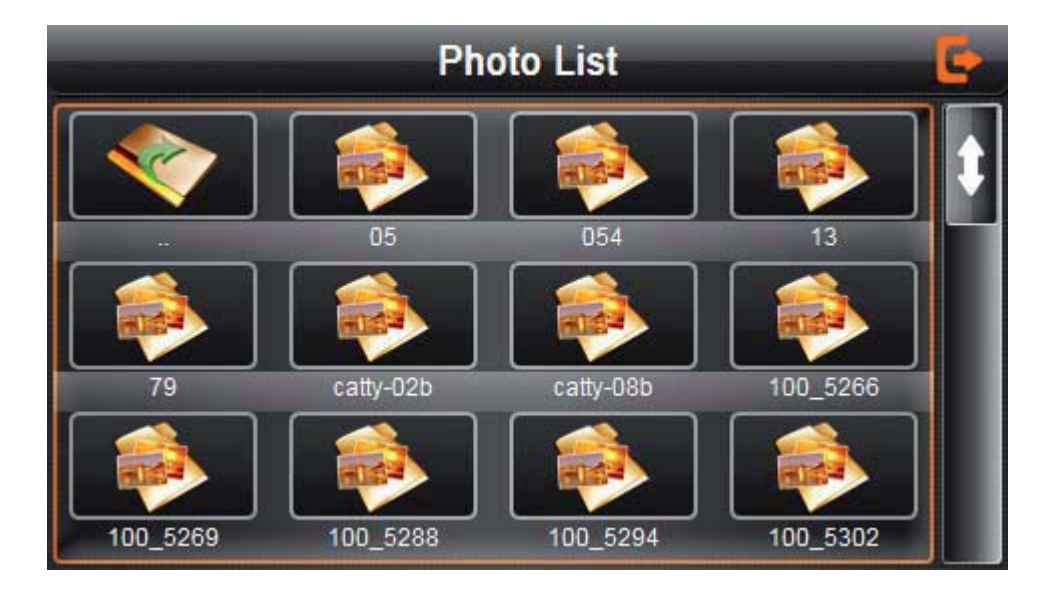

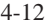

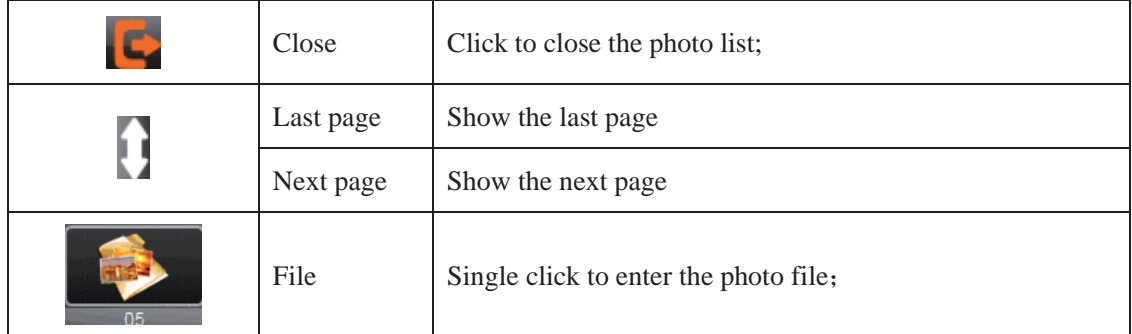

Choose the picture to enter play interface as 4-12

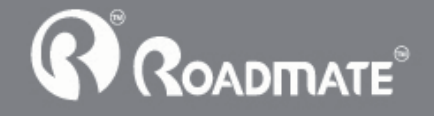

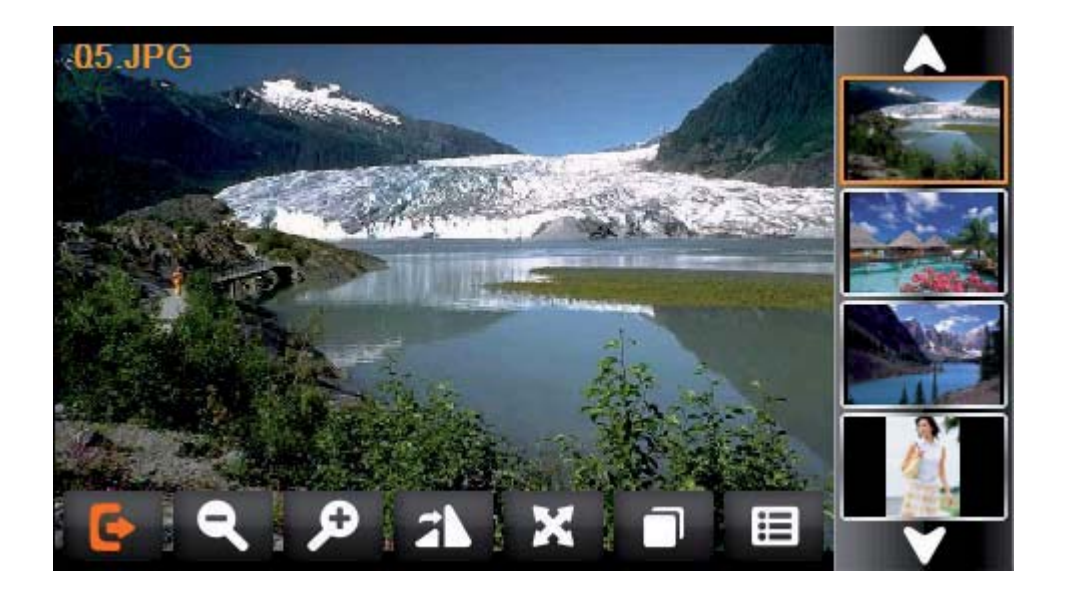

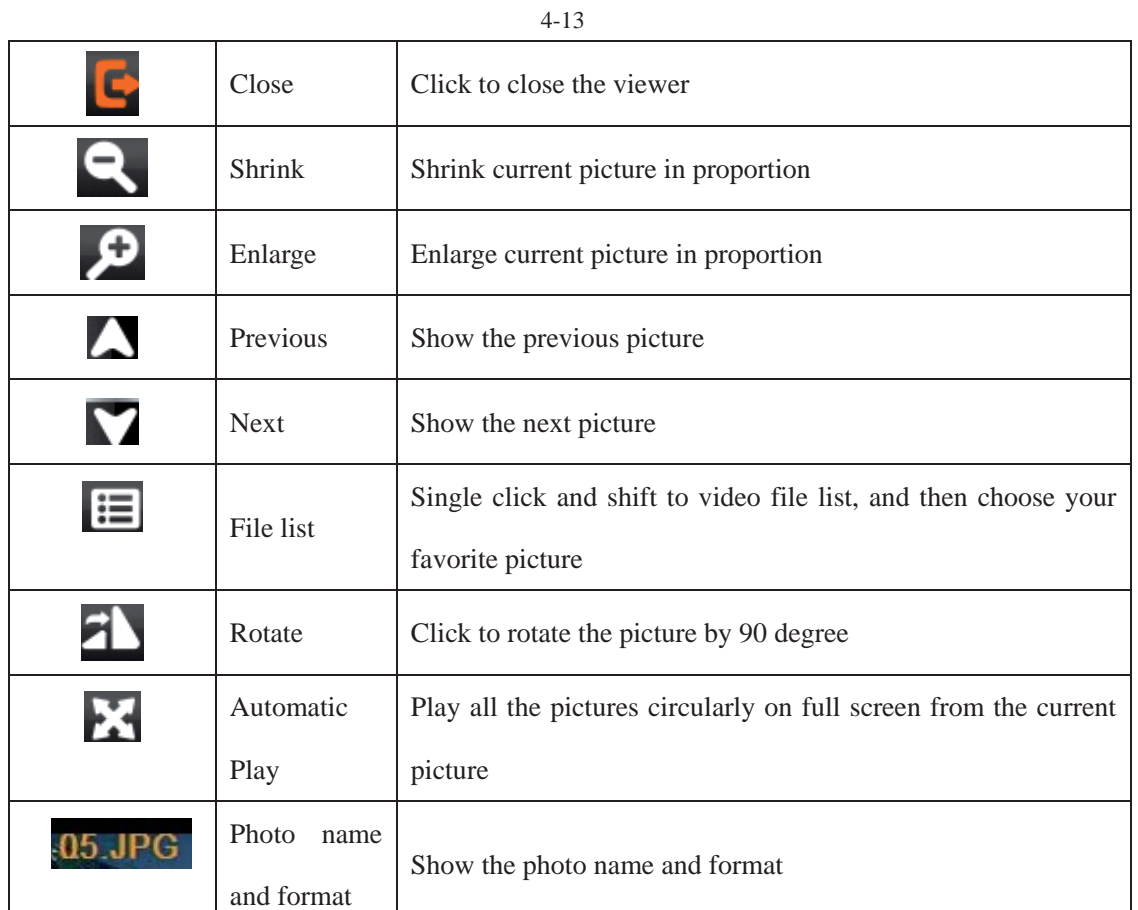

# **4.6 Ebook reader interface and operation**

This chapter introduces how to use GPS navigator to read Ebook.

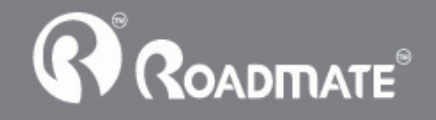

## 4.6.1 Function

1. Support TXT

2. Support turning over page, page browse, and file choosing.

Before using Ebook function, please copy your TXT file and save it to any folder.

# 4.6.2 Operation

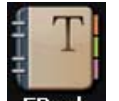

single click button  $\Box$ **EROOK** to enter Ebook list as 4-14

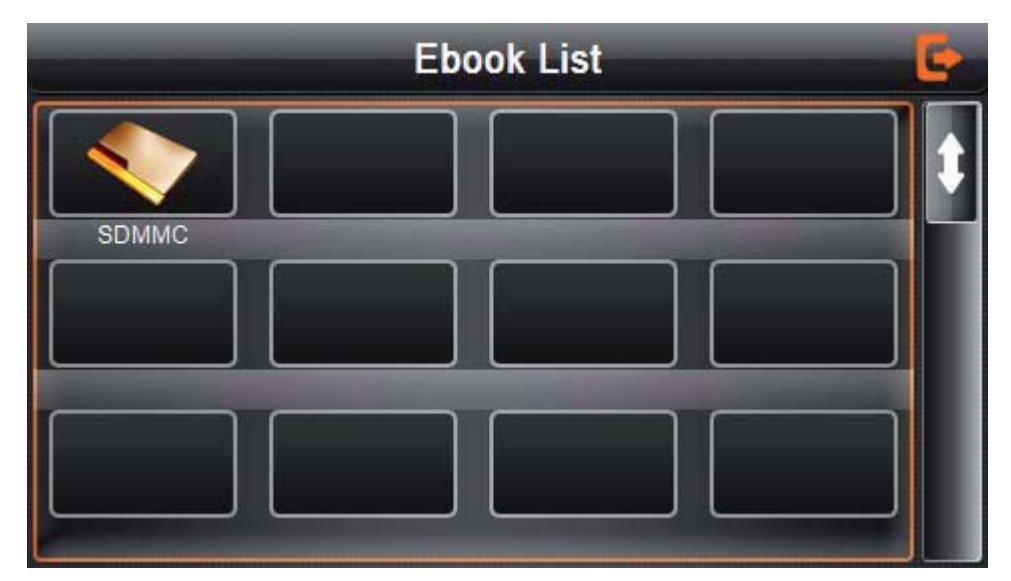

4-14

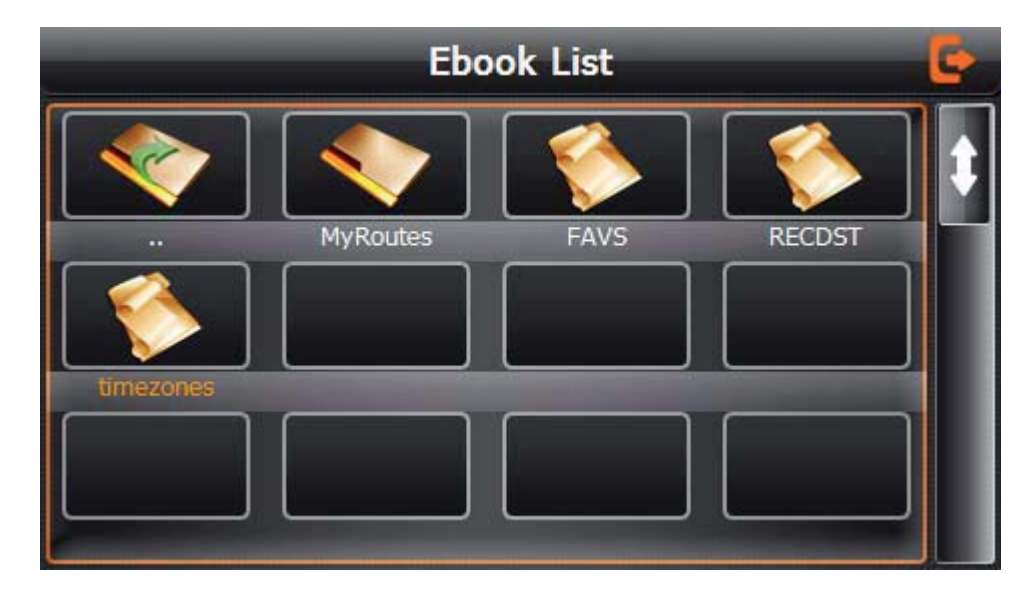

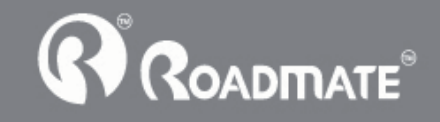

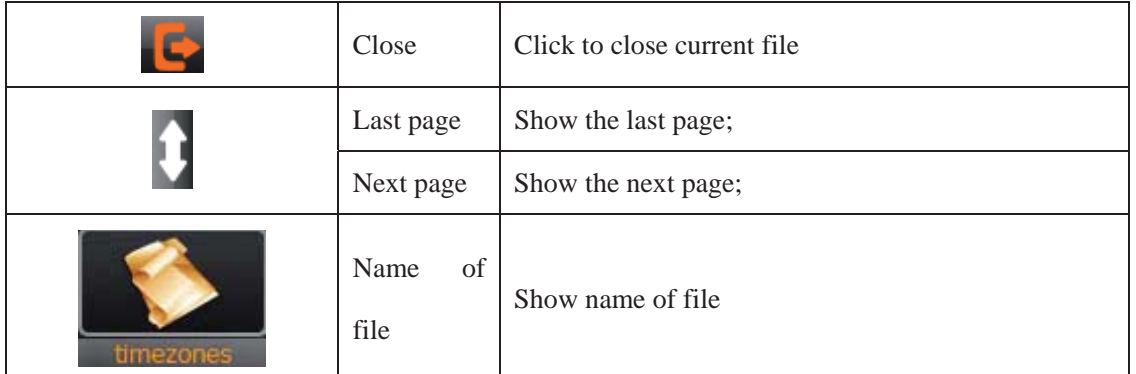

1. Choose file name to enter Ebook reader as 4-16

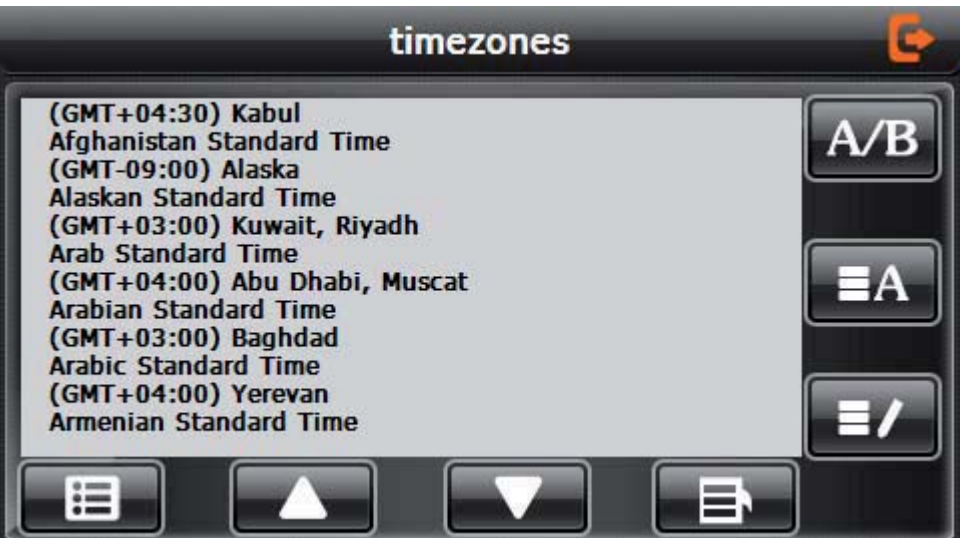

4-16

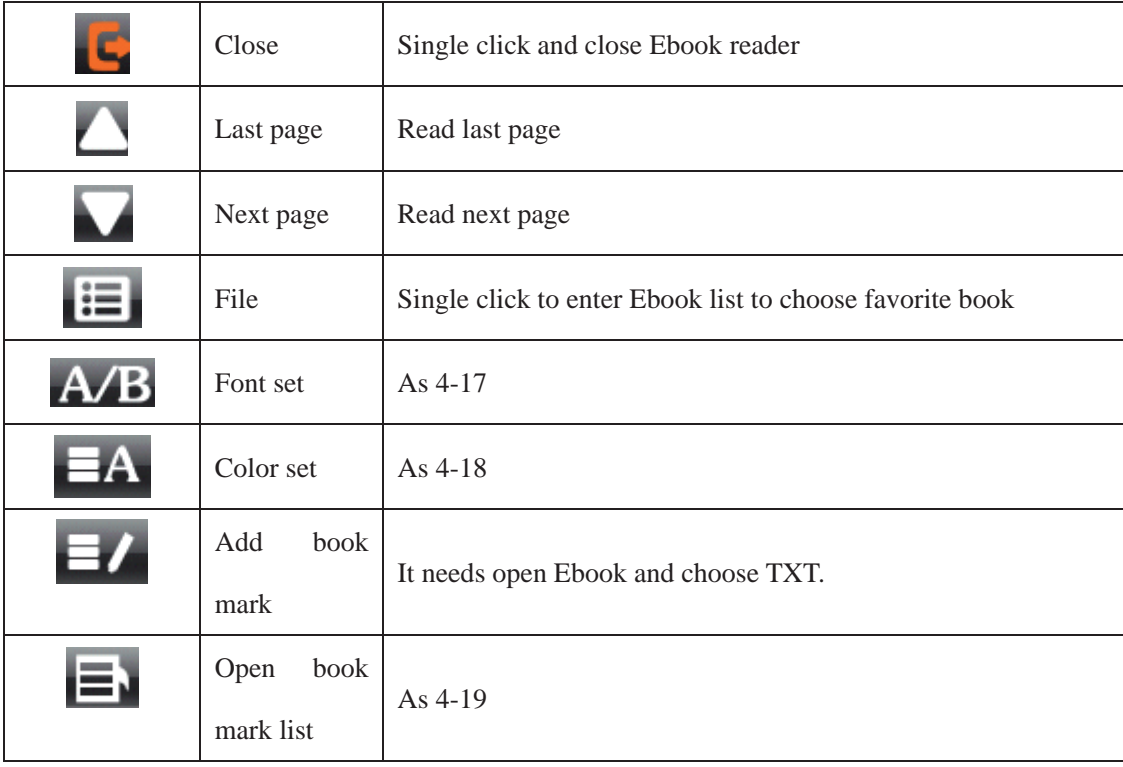

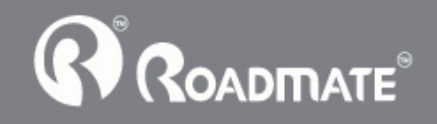

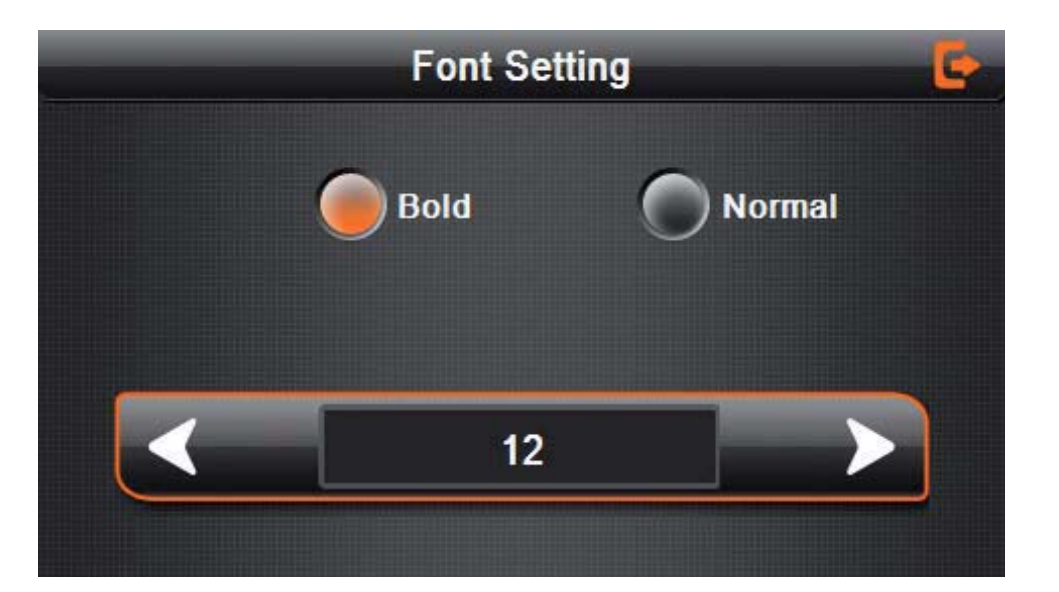

#### 4-17 Font set interface

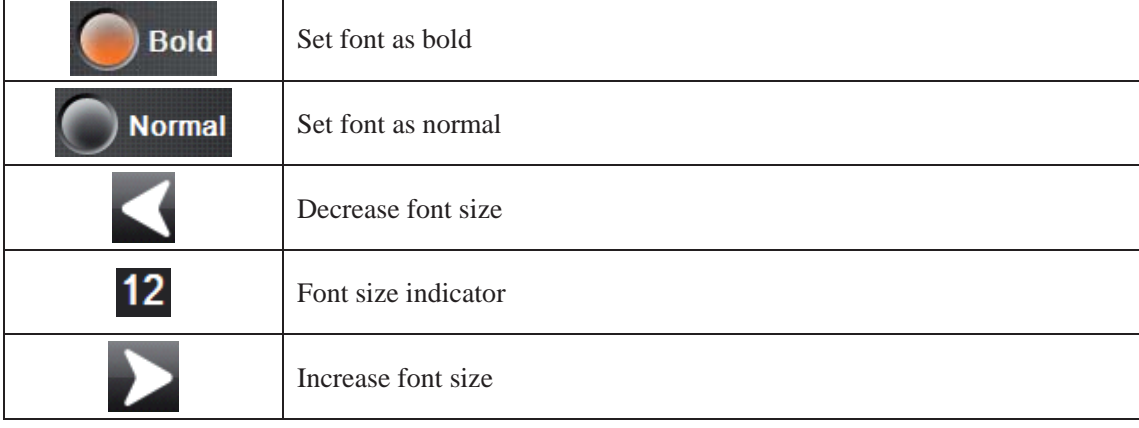

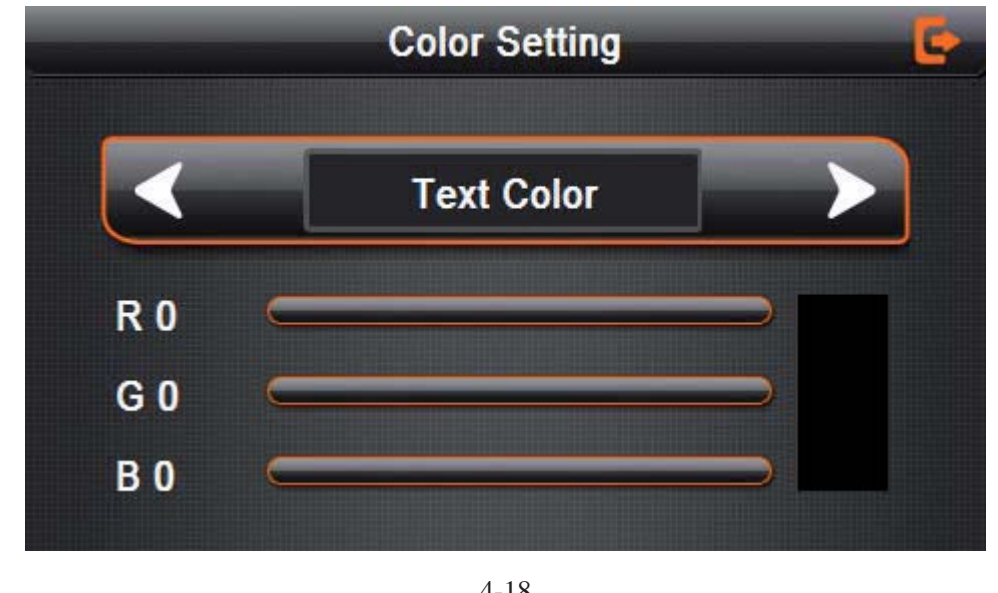

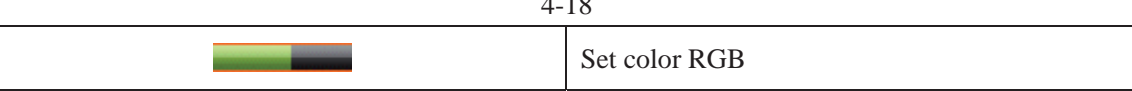

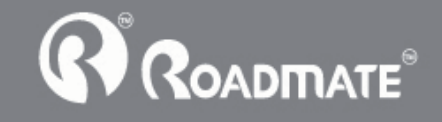

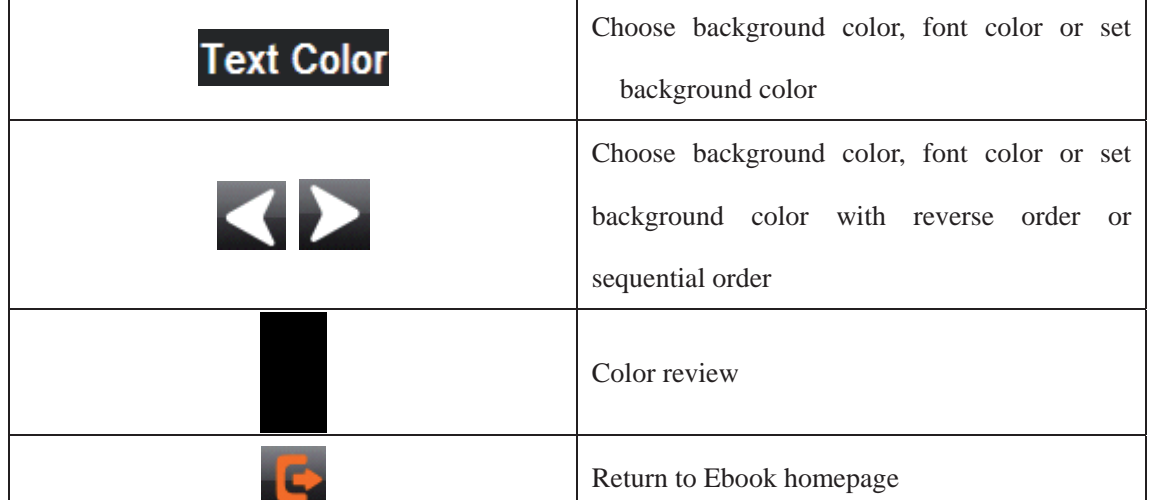

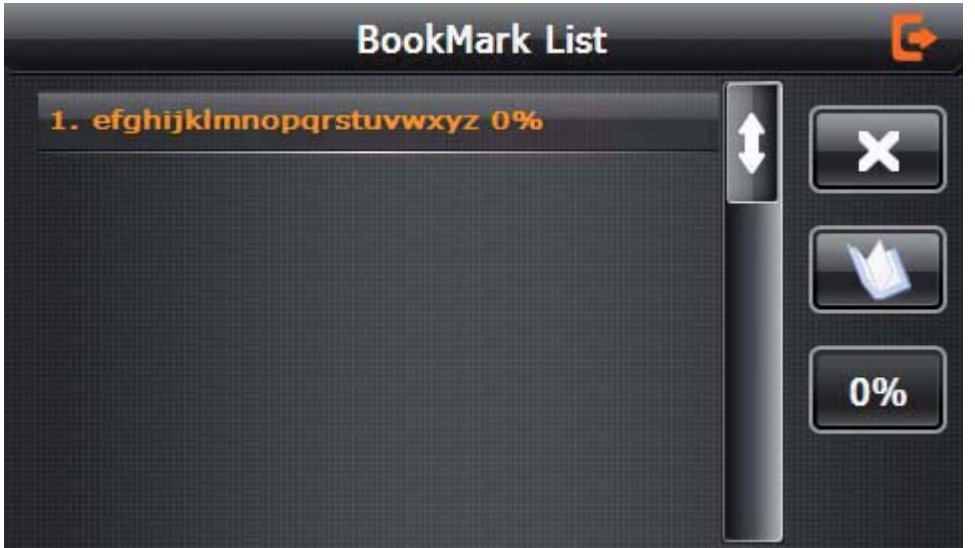

4-19

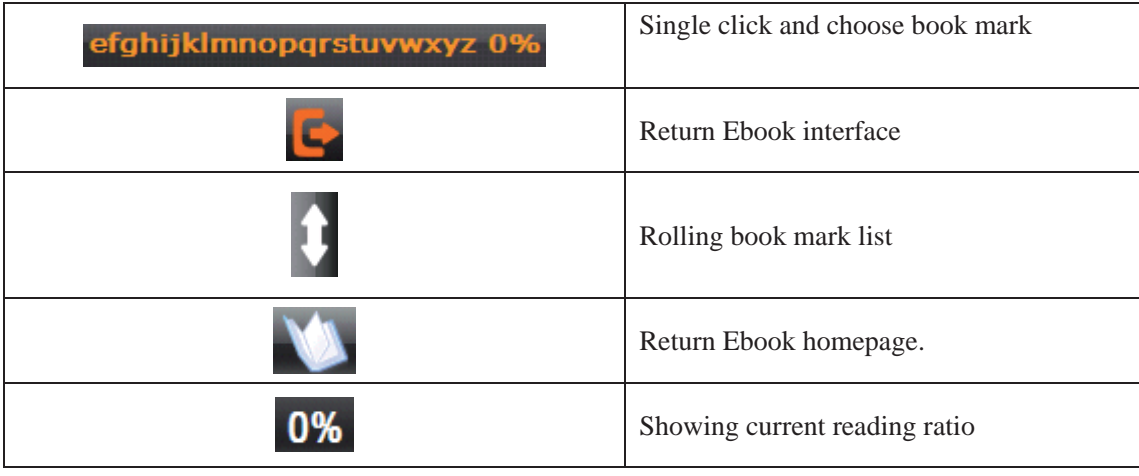

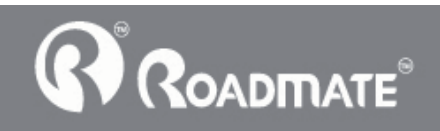

## **4.7 Game interface and operation**

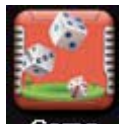

Single click **Game**  $\alpha$  choose different games as 4-20:

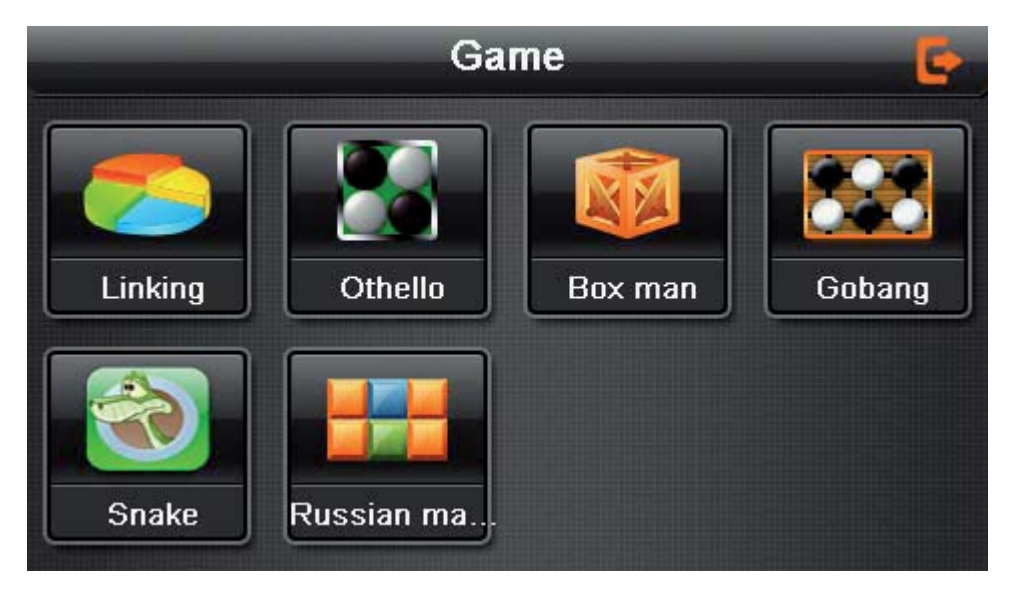

4-20

4.8 Unit Conversion

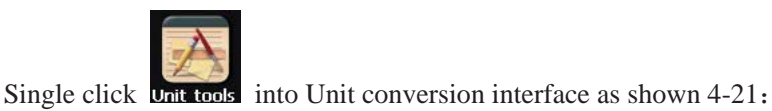

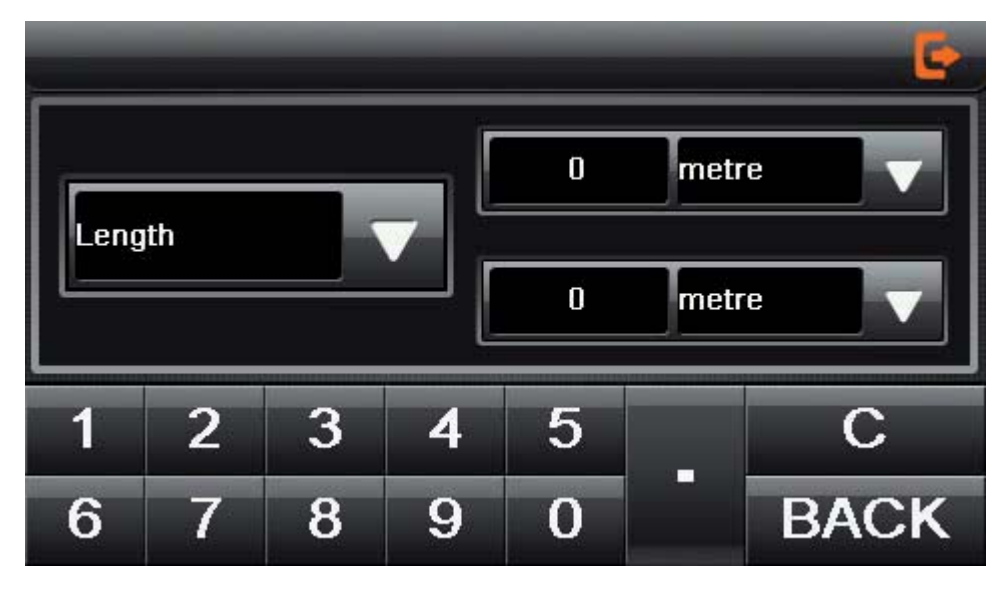

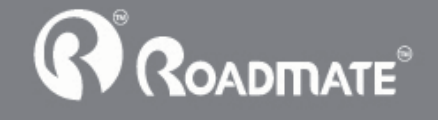

## 4.9 Calculator

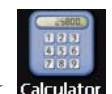

Single click calculator into the calculator interface as shown  $4-22$ :

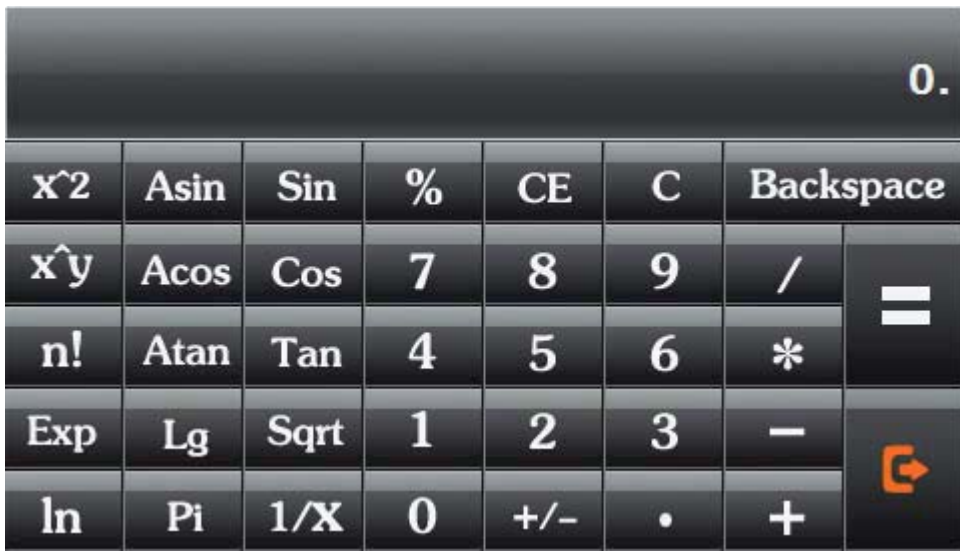

4-22

## 4.10 Wince

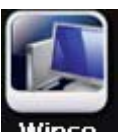

Single click **Wince** into the computer interface as shown  $4-23$ .

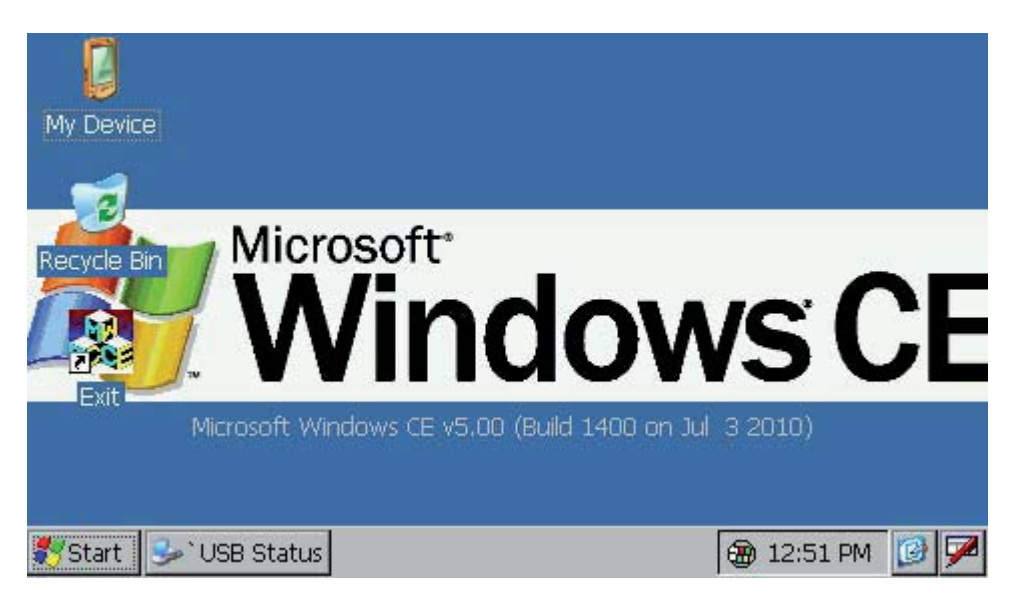

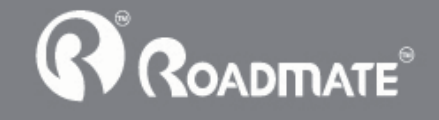

# **4.11 Volume adjust**

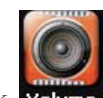

Single click  $\sqrt{\frac{1}{6}}$  into the volume adjust interface as shown 4-24.

"Volume adjustment" includes:

- 1. Speaker volume adjustment
- 2. "Screen click tone" setting.

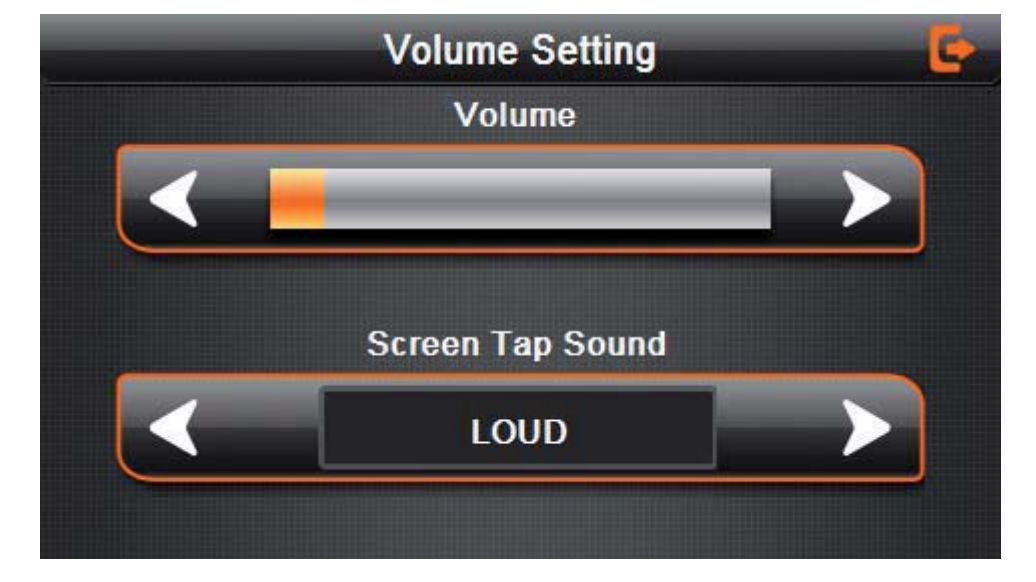

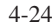

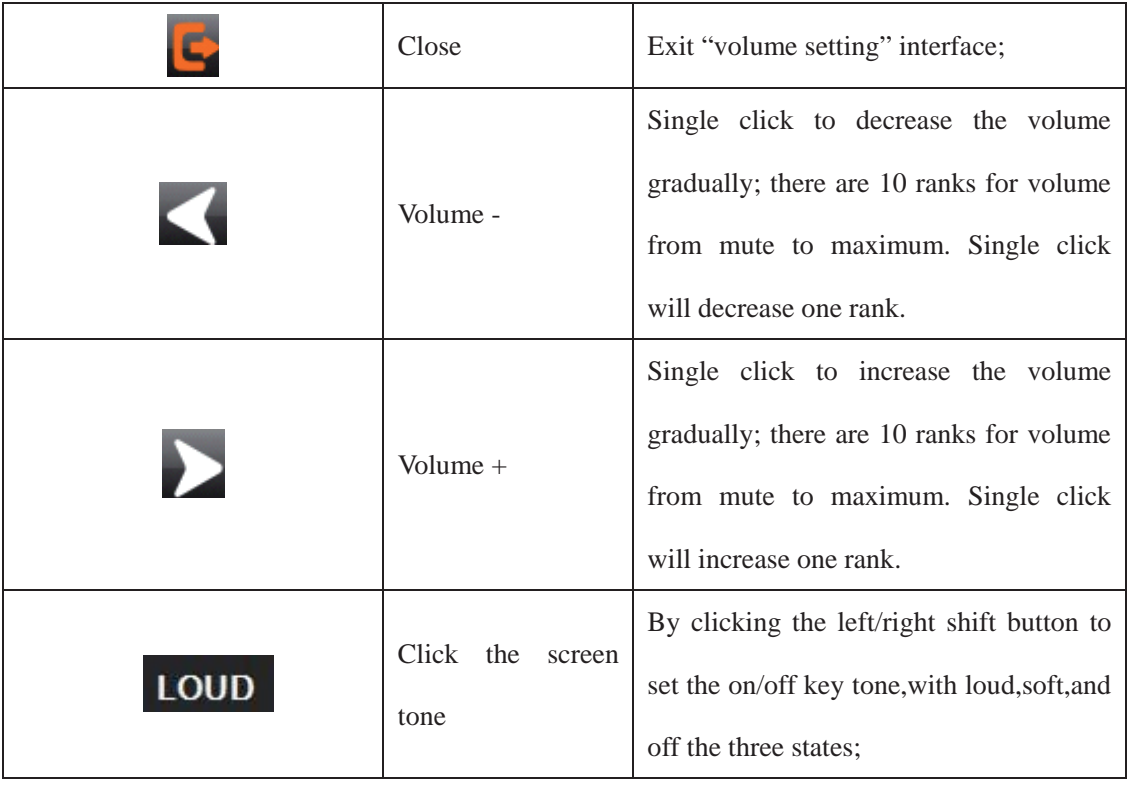

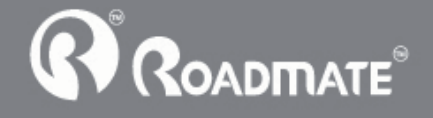

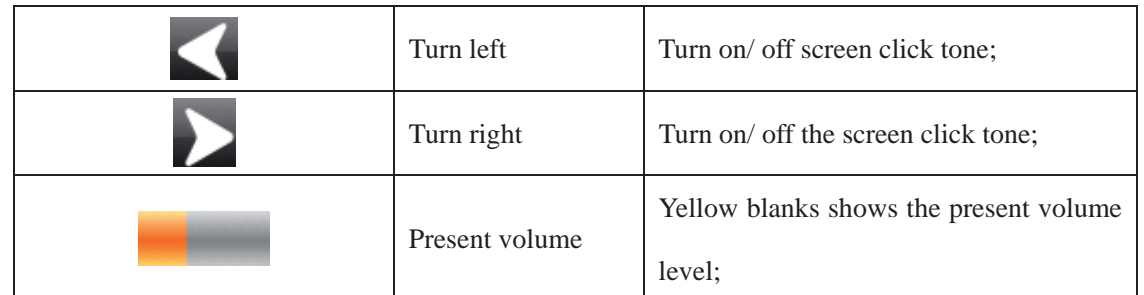

## **4.12 Backlight setting**

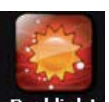

Single click **Backlight** to enter backlight setting interface as 4-25;

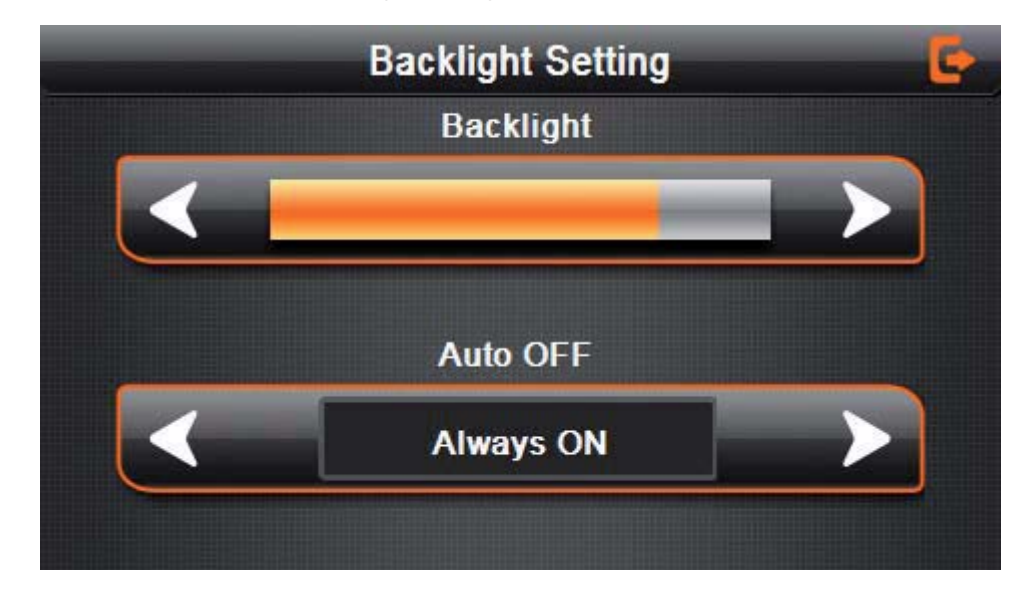

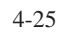

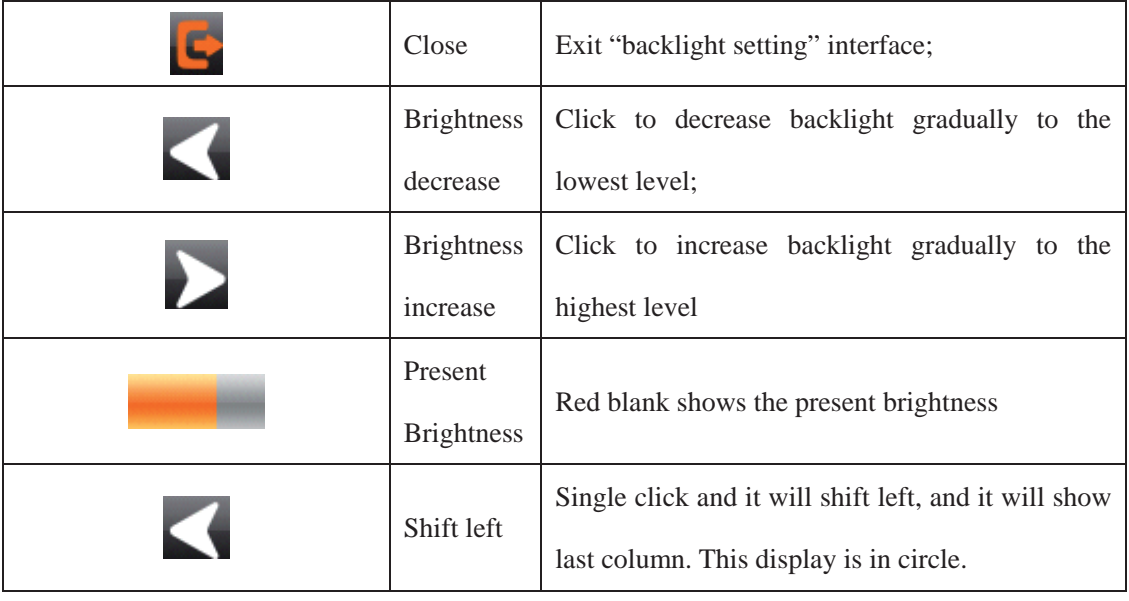

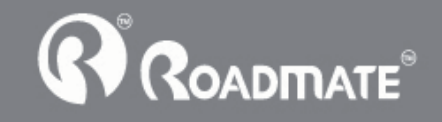

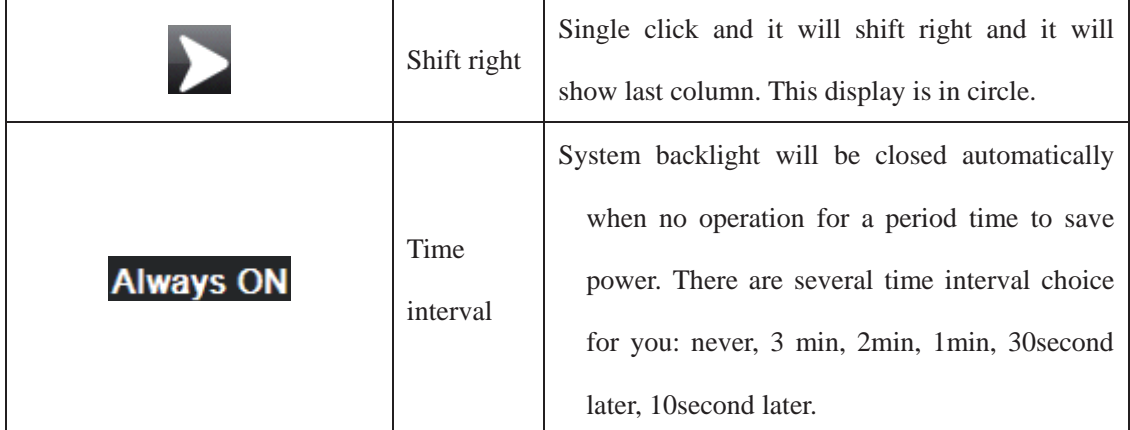

#### **4.13 Date and time setting**

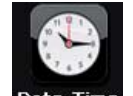

Single click **Date Time** into the date time interface as shown  $4-26$ .

Date and time include:

- 1. System time set;
- 2. System date set;
- 3. System time zone set.

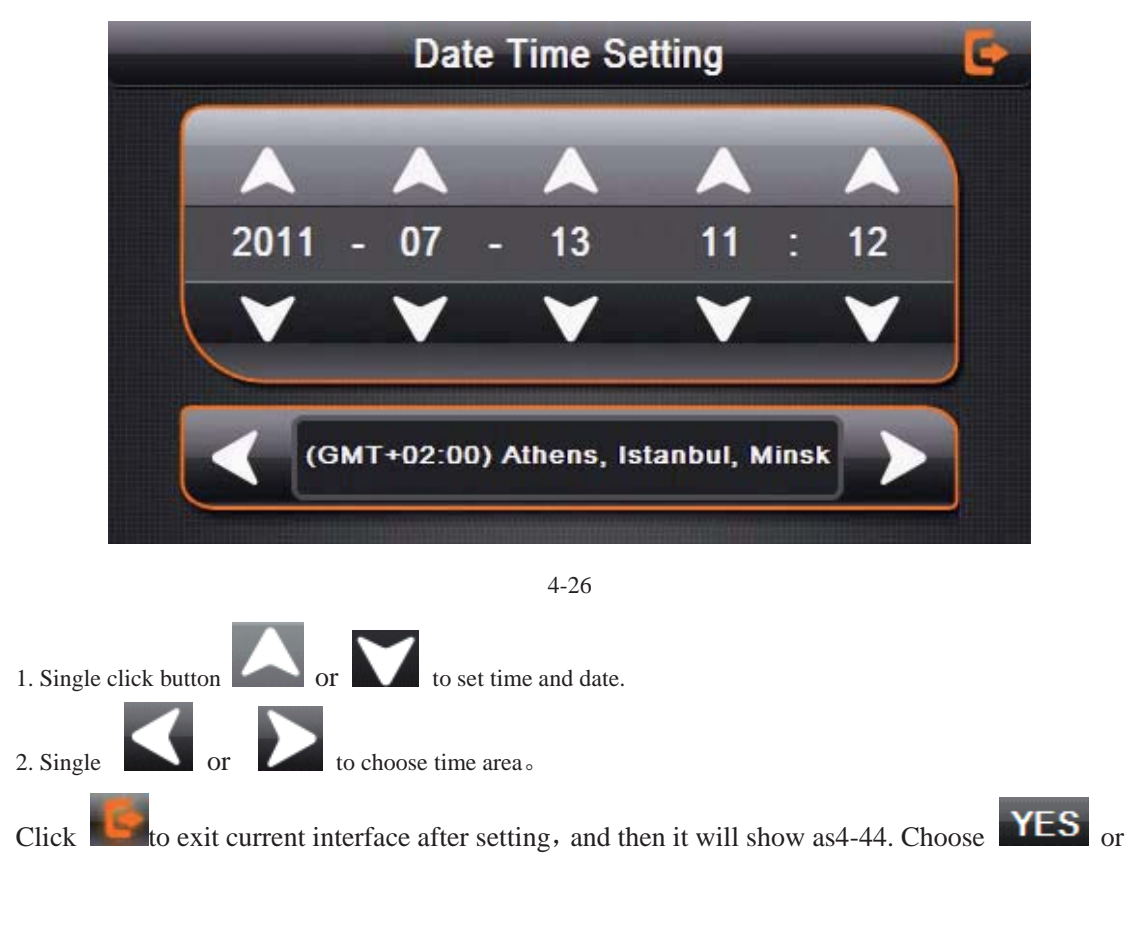

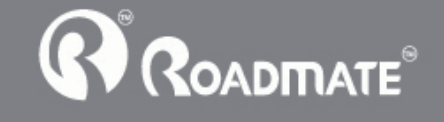

**NO** to exit current interface.

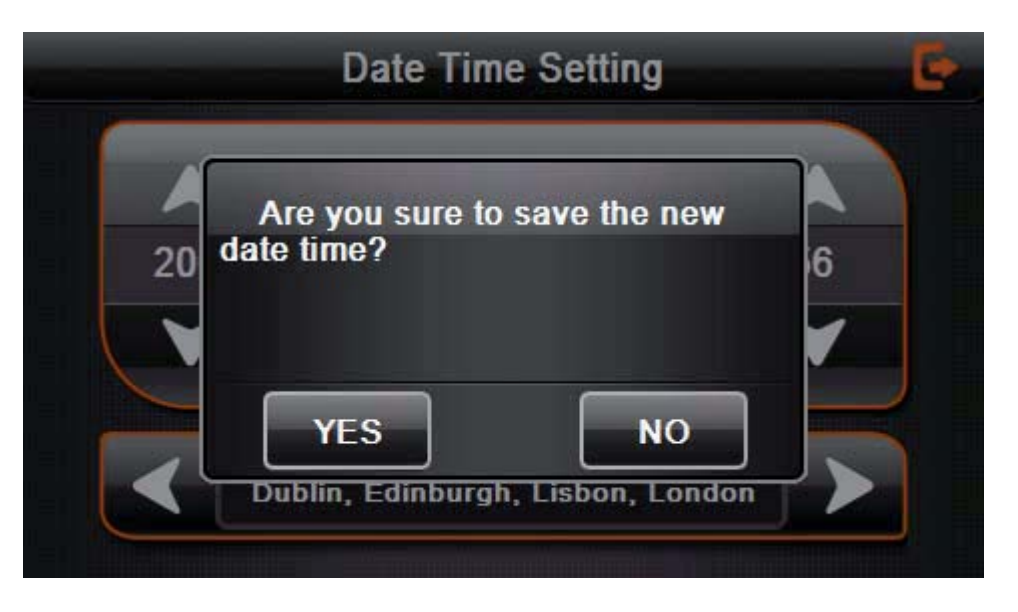

4-27

#### **4.14 Screen Calibration**

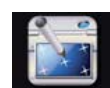

Click the  $\overline{\text{Calibration}}$  to enter the screen calibration as 4-28.

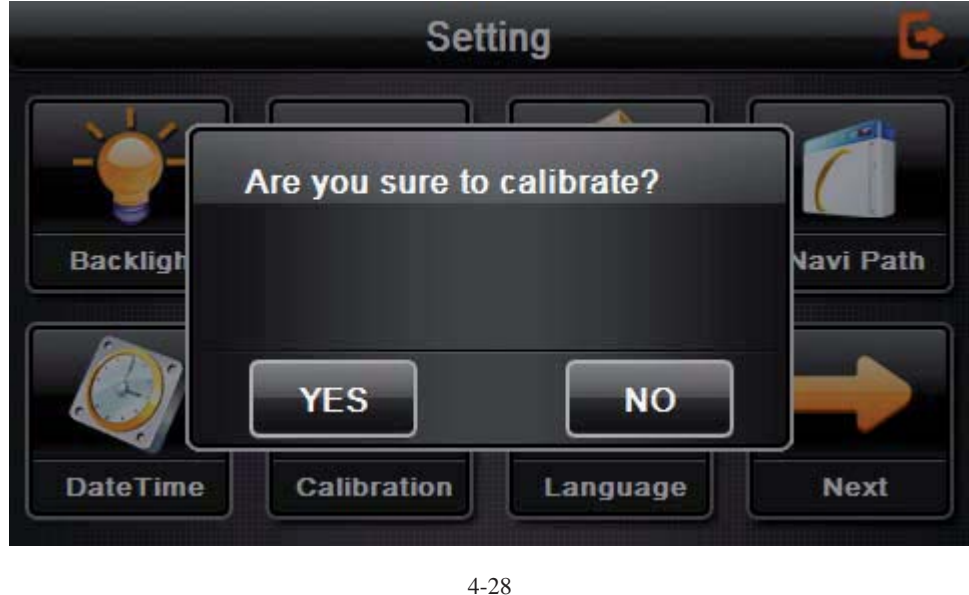

Click  $YES$  it will move from in the sequence of the center, left up, left down, right down and right up till the calibration succeed, then click any where on the screen to save the calibration and exit to the main interface automatically. If not save the

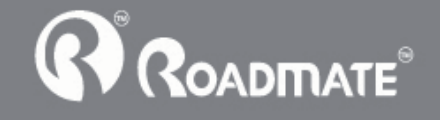

information, please wait 30 seconds and it will exit from current interface automatically.

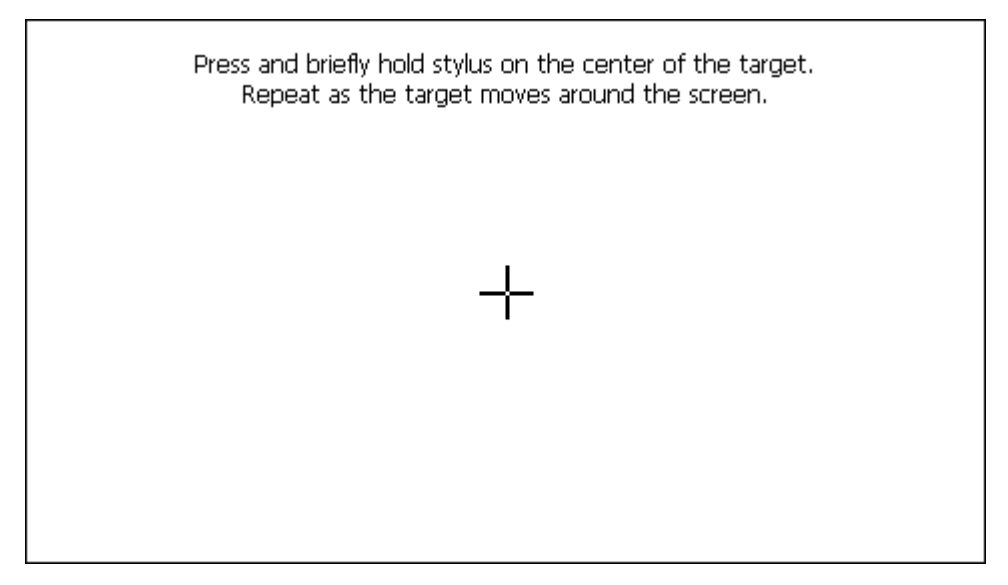

4-29

## **4.15 FM Transmitter**

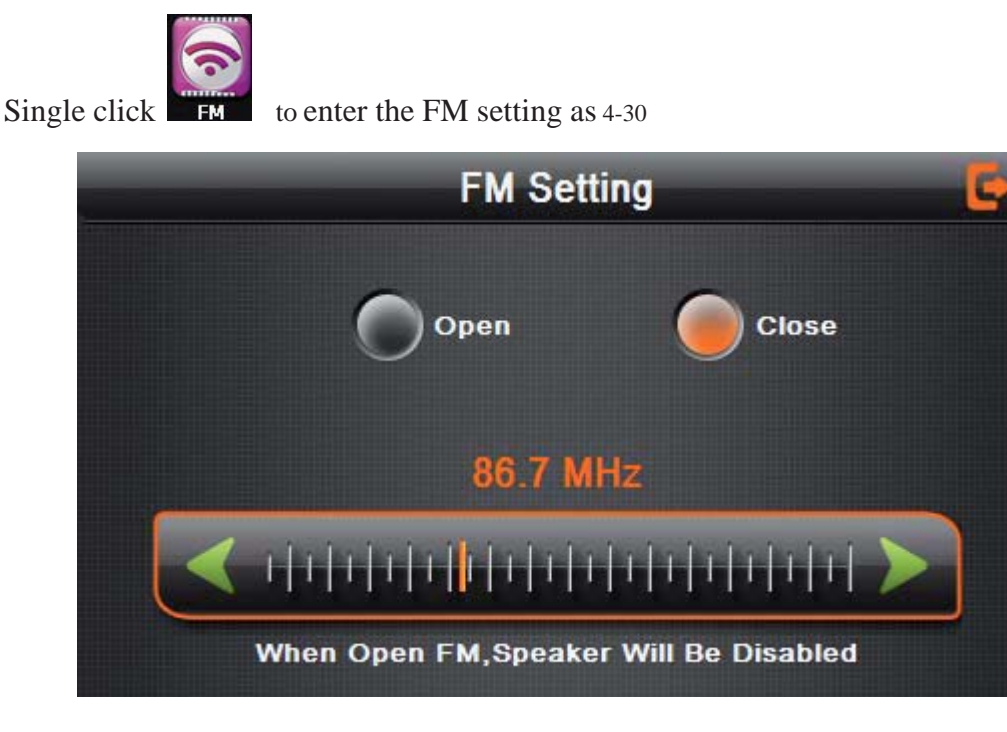

4-30

FM Transmitter will send out the audio signal to the radio devices. Take 86.7MHZ frequency for example, both the transmitting frequency and the received frequency of the radio should be 86.7MHZ, then all the sounds of the GPS navigator will be input

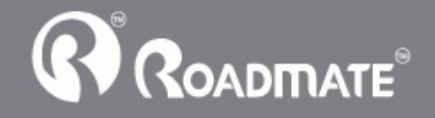

through the amplifier system of the radio.

#### **4.16 System information**

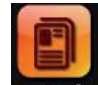

Click the  $s_{ys}$  info to enter the System information as  $4-31$ .

System information includes:

- 1. Firmware version;
- 2. APP version;
- 3. System ID:
- 4. Company information

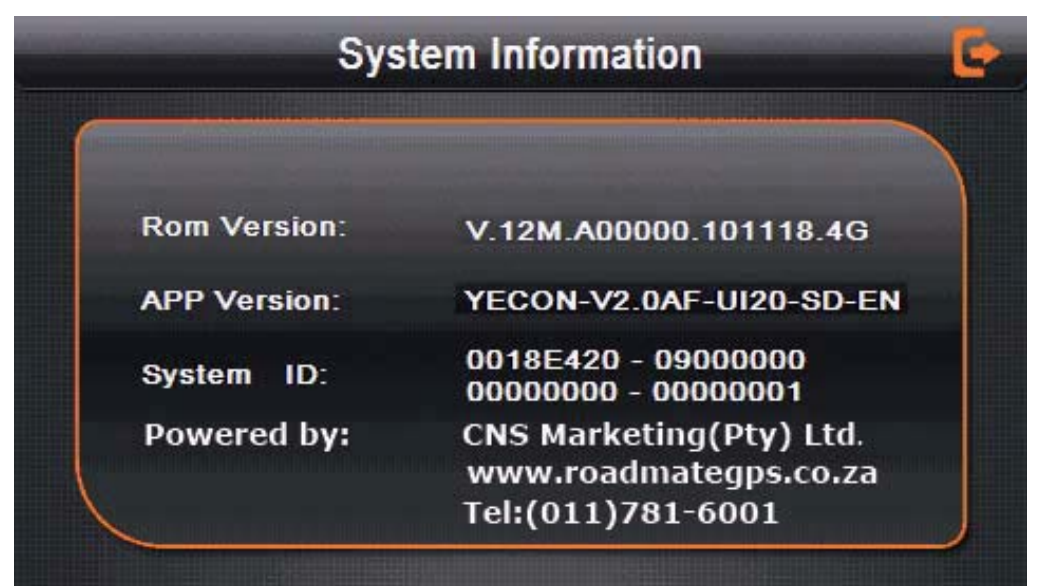

4-31

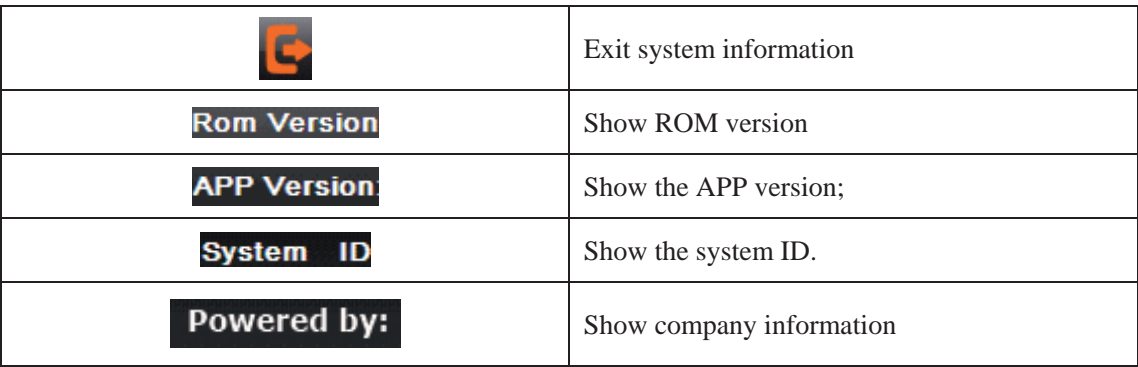

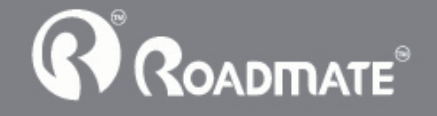

# **4.17 Language setting**

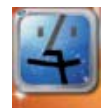

Single click **Language** into the language settings interface as shown 4-32, Language setting including:

System prompt language selection;

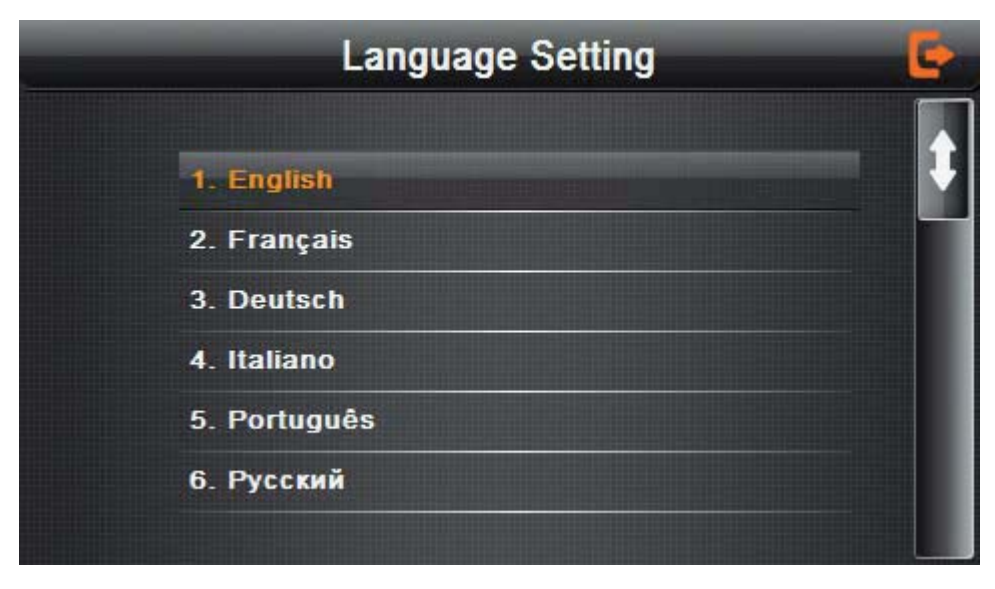

4-32

Single click language column to do language choose.

#### **4.18 Navigation path**

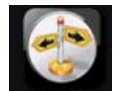

Click the **Navi Path** set the interface into navigation path, set the default navigation paths as shown in Figure 4-33:

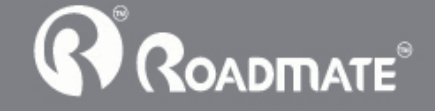

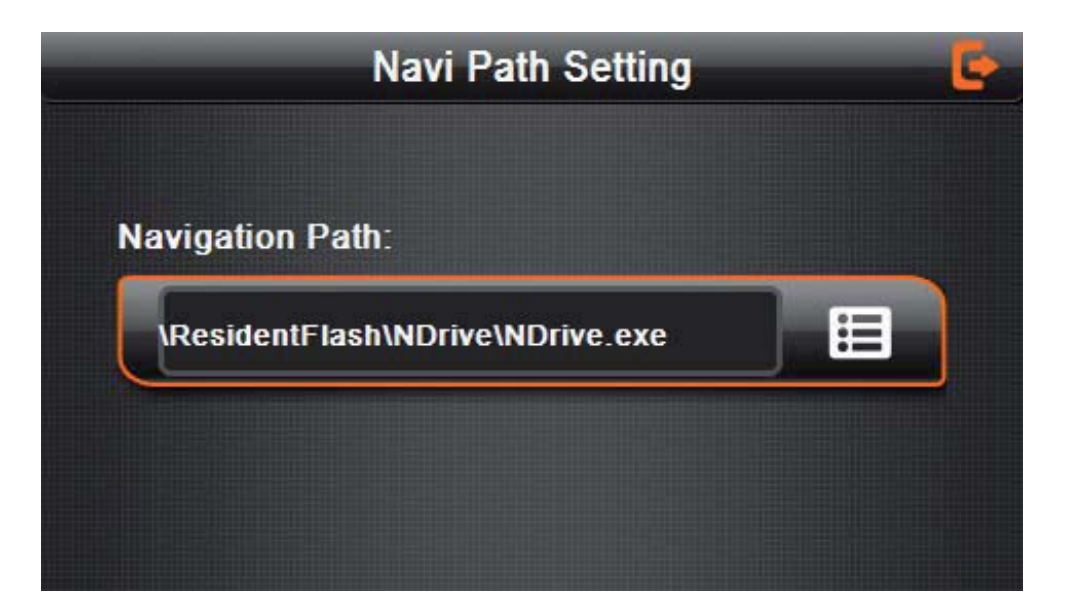

4-33

#### **4.19 Default set**

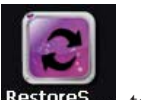

Single click Restores... to enter the default setting as  $4-34$ .

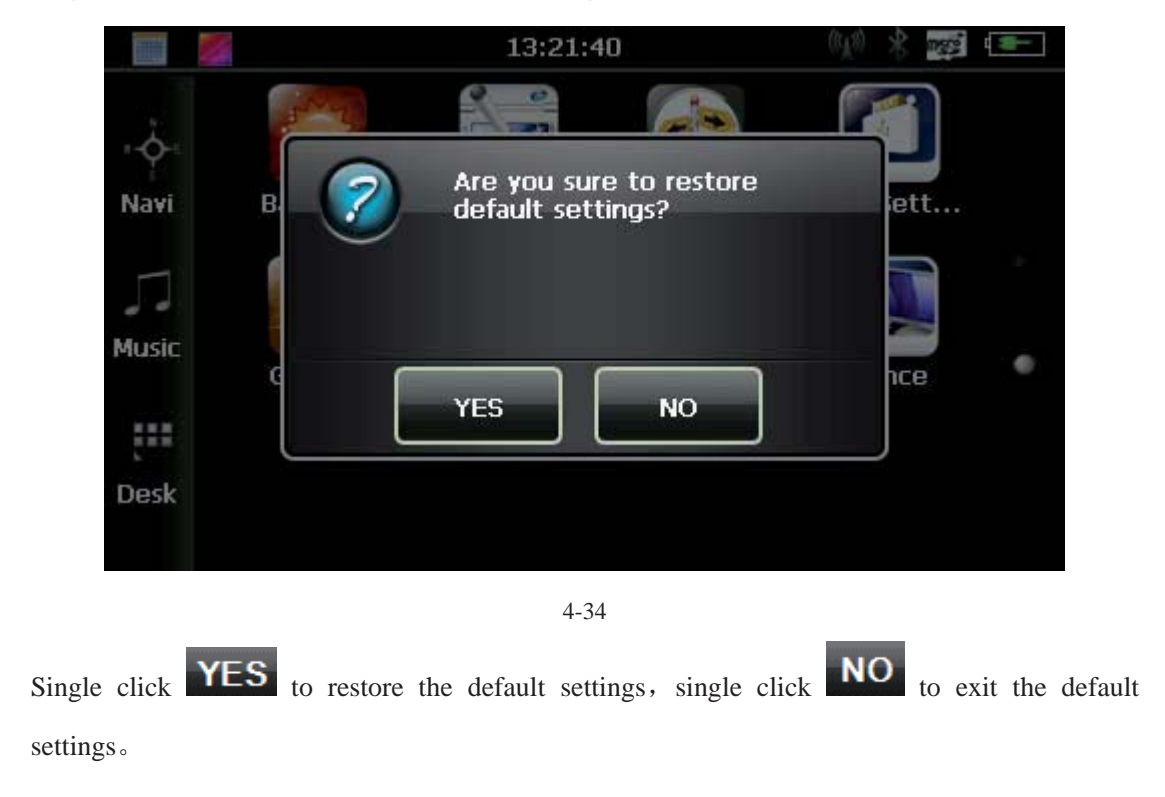

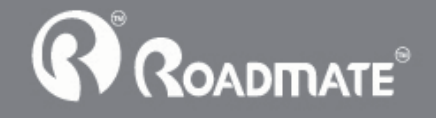

#### **4.20 GPS Information**

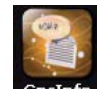

click the button  $\frac{G_{\text{psInfo}}}{G_{\text{psInfo}}}$  and enter GPS information interface as 4-35;

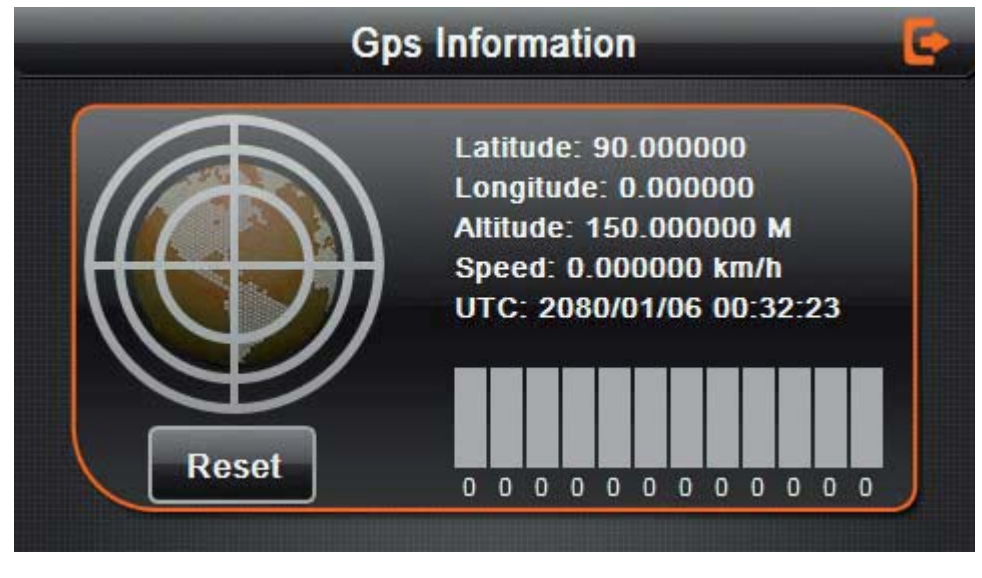

4-35

## **Chapter Five Simple Problem shooting and maintenance**

IF your GPS navigator cannot work normally, please check it as follows. If you cannot solve the problem, please contact our service center.

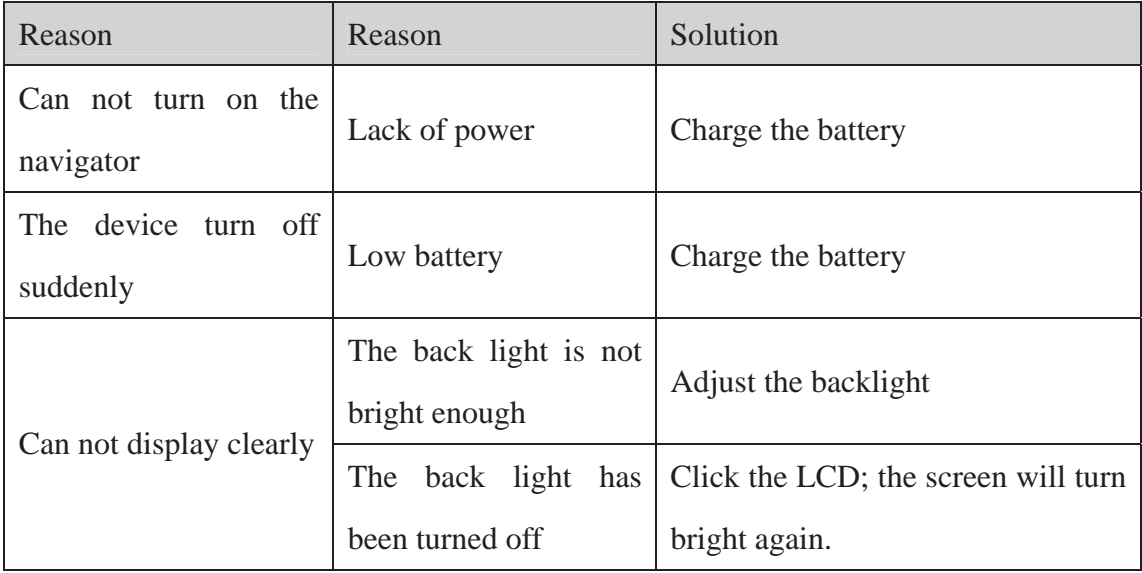

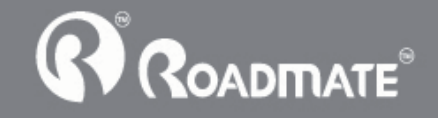

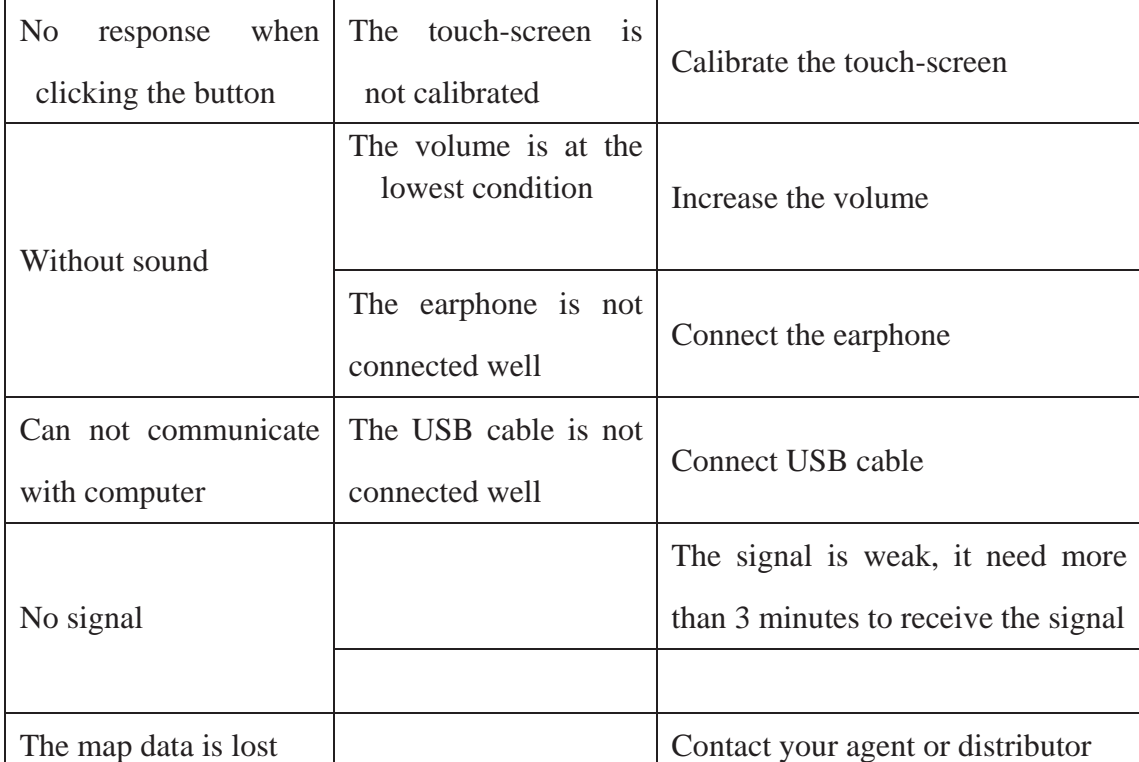

### **Maintenance of GPS navigator**

GPS navigator will be a reliable navigation and entertainment companion if protected by right methods. Please follow the instructions below to ensure your GPS NAVIGATOR run smoothly for a long time.

Protect screen: Don't press the screen with strength or you will destroy it. Please use the stylus to operate the navigator and spray a little glass cleaner on the soft cloth to clean the screen, don't spray on the screen directly.

ǏNoteǐ Be sure to turn off the GPS navigator before cleaning.

 $\sqrt{}$  Drop or strike will cause damage to high-precision components.

ǏNoteǐAccidental damage is beyond our responsibilities.

 $\sqrt{}$  Don't use it under such environment: Temperature change abruptly (high temperature above 60°, low temperature under-10°), high voltage, dusty, electrostatic interference, avoid any corrosive liquid and dip into any liquid.

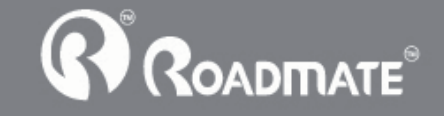

 $\sqrt{4}$  Avoid radiated interference: The radiated interference from other electronic products will affect the display and it will be normal after suppressing the interference source.

ǏNoteǐIf you carry the unit by air, please put the GPS Navigator together with your luggage to pass the X-ray detection system. Avoid scanning by the magnetic head detector (at the passage used for passing) or the magnetic bar (held by the security checker), or it will destroy the system date in the unit. We will take no responsibility for it.

 $\checkmark$  Avoid direct, intense light: Don't use the GPS navigator in high light and ultraviolet radiation in order to increase the using life.

Manufactured and Distributed by CNS Marketing(Pty)Ltd No. 2 Noble Road

Bordeaux Randburg

Fax: (011)781-6000 Tel: (011)781-6001 www.roadmategps.co.za

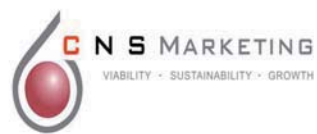

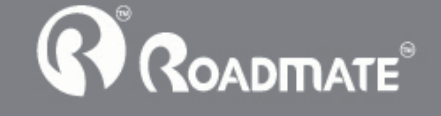